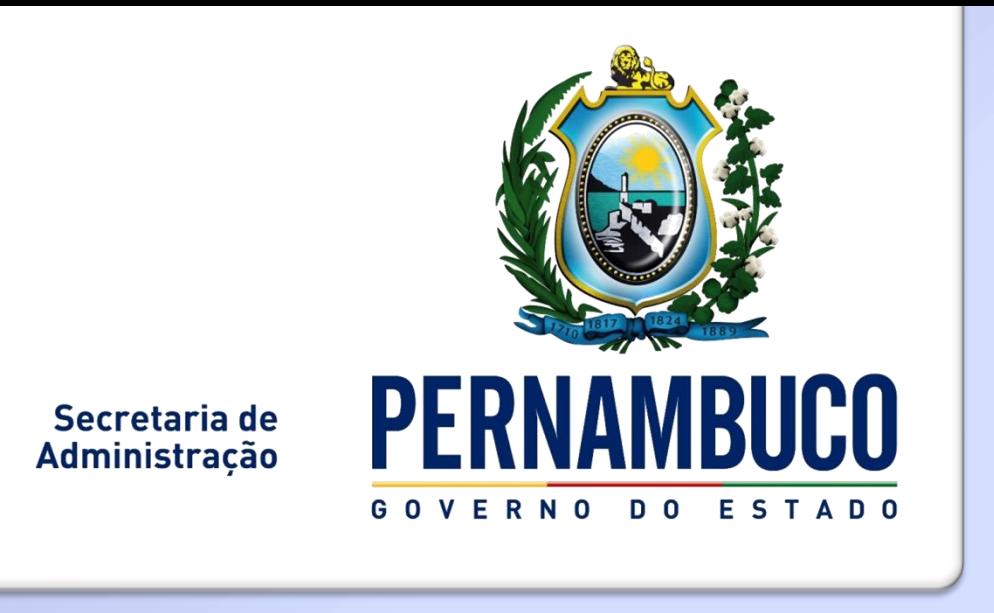

# Sistema de Gestão do **Desempenho - SGD**

### SISTEMA DE GESTÃO DO DESEMPENHO - SGD

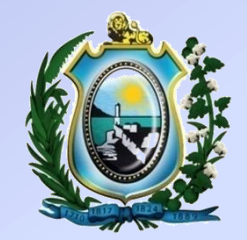

**Login de acesso será o CPF do servidor;**

**Senha geral de acesso: "governo"**

 **Navegadores recomendados: Mozilla Firefox Google Chrome** 

 **Endereço eletrônico: [http://www.gestaododesempenho.pe.gov.br](http://www.gestaododesempenho.pe.gov.br/)**

#### **TELA DE ACESSO AO SISTEMA**

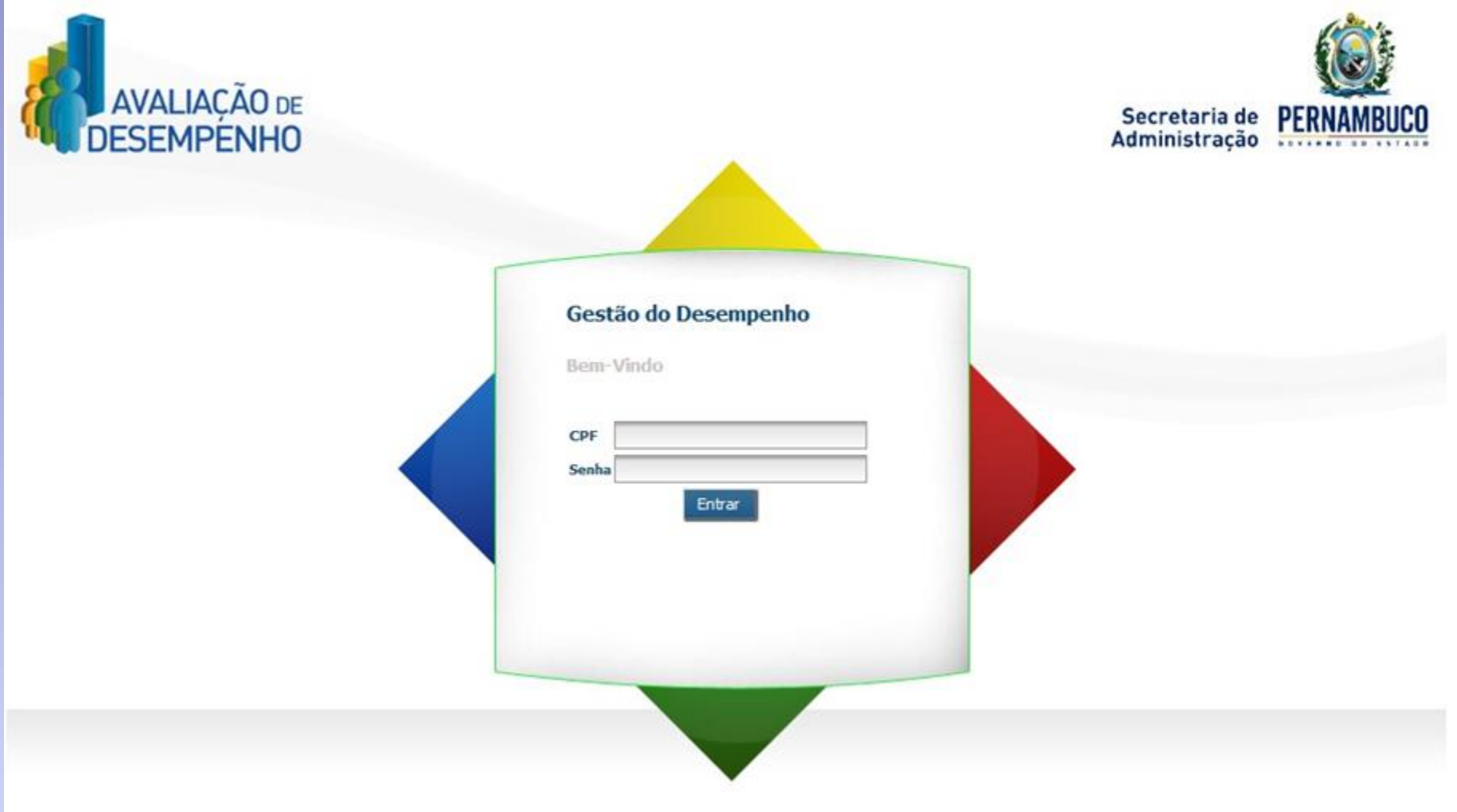

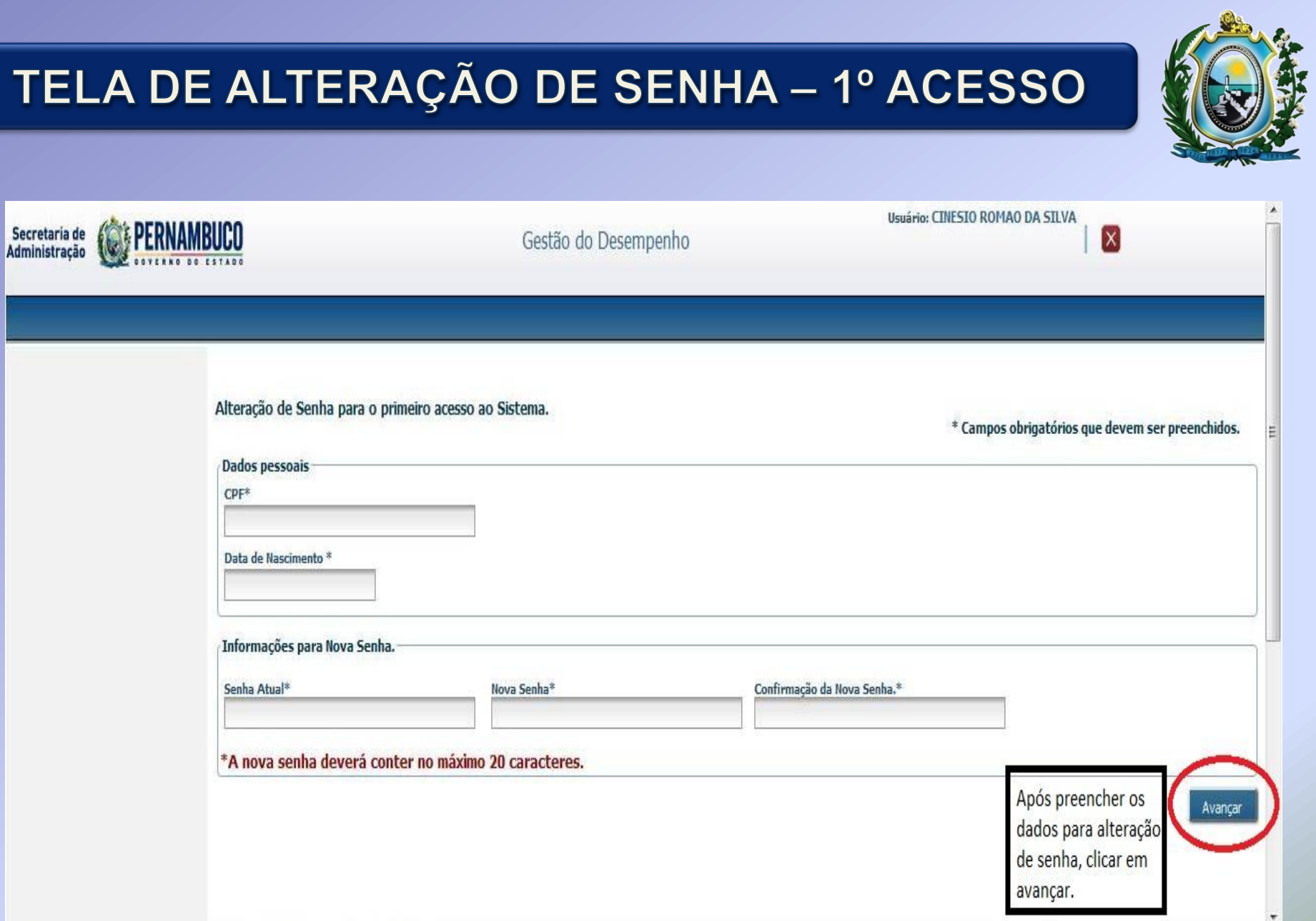

# TELA DE SELEÇÃO DE VÍNCULO

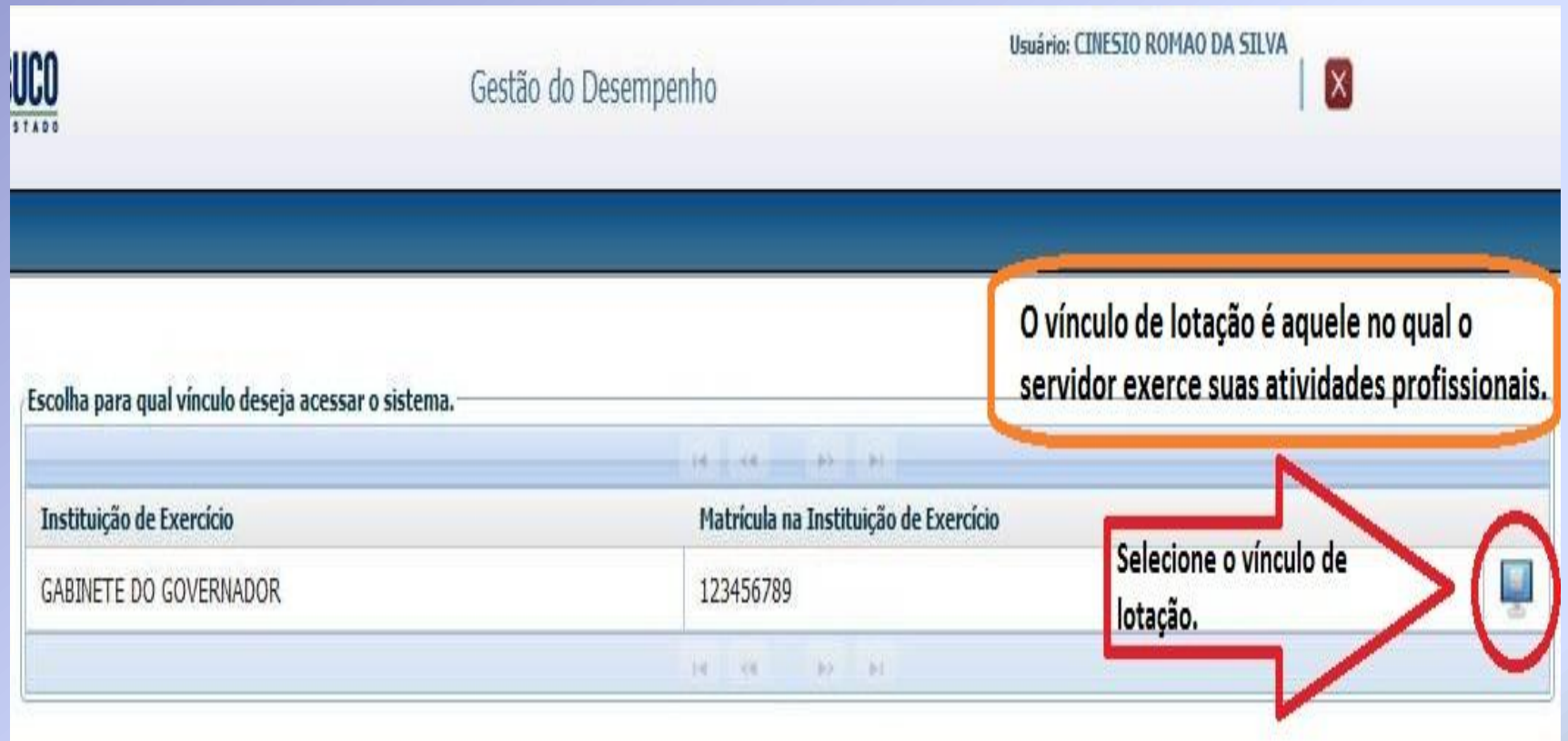

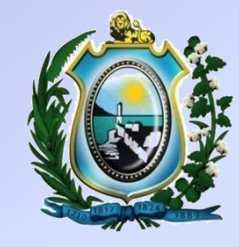

#### **TEMPORIZADOR**

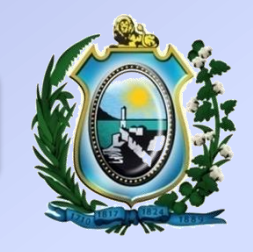

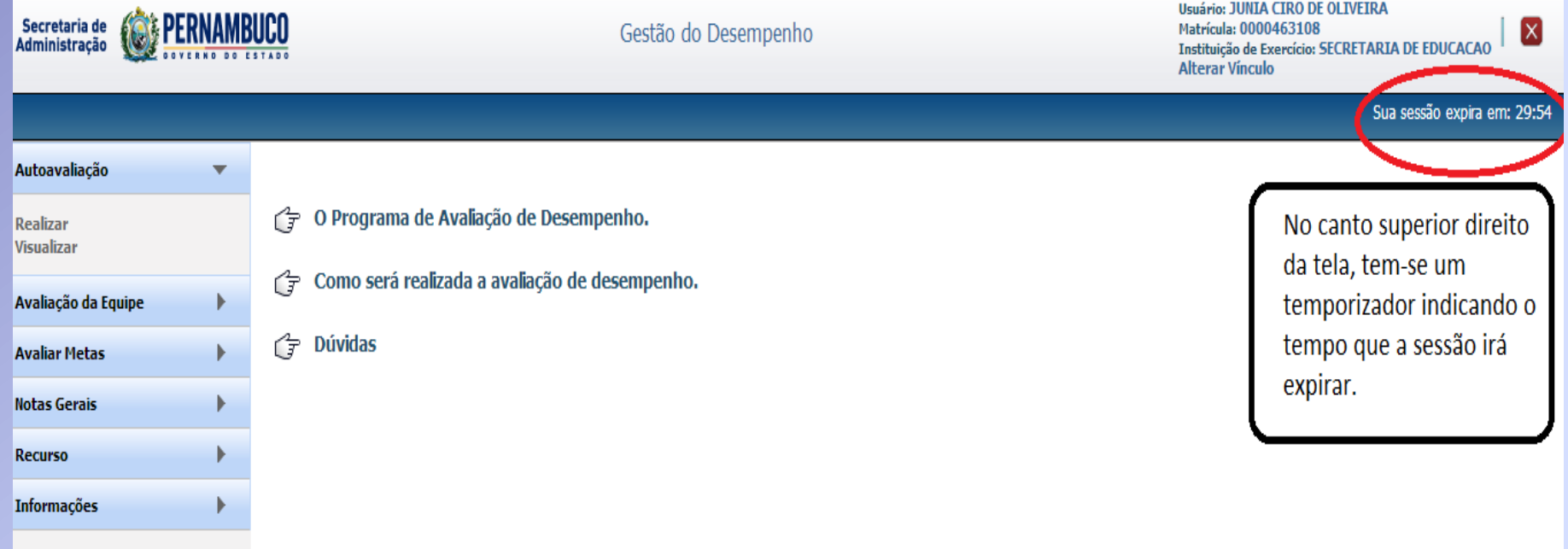

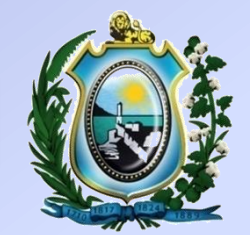

# **1ª ETAPA - AUTOAVALIAÇÃO**

### MENU AUTOAVALIAÇÃO

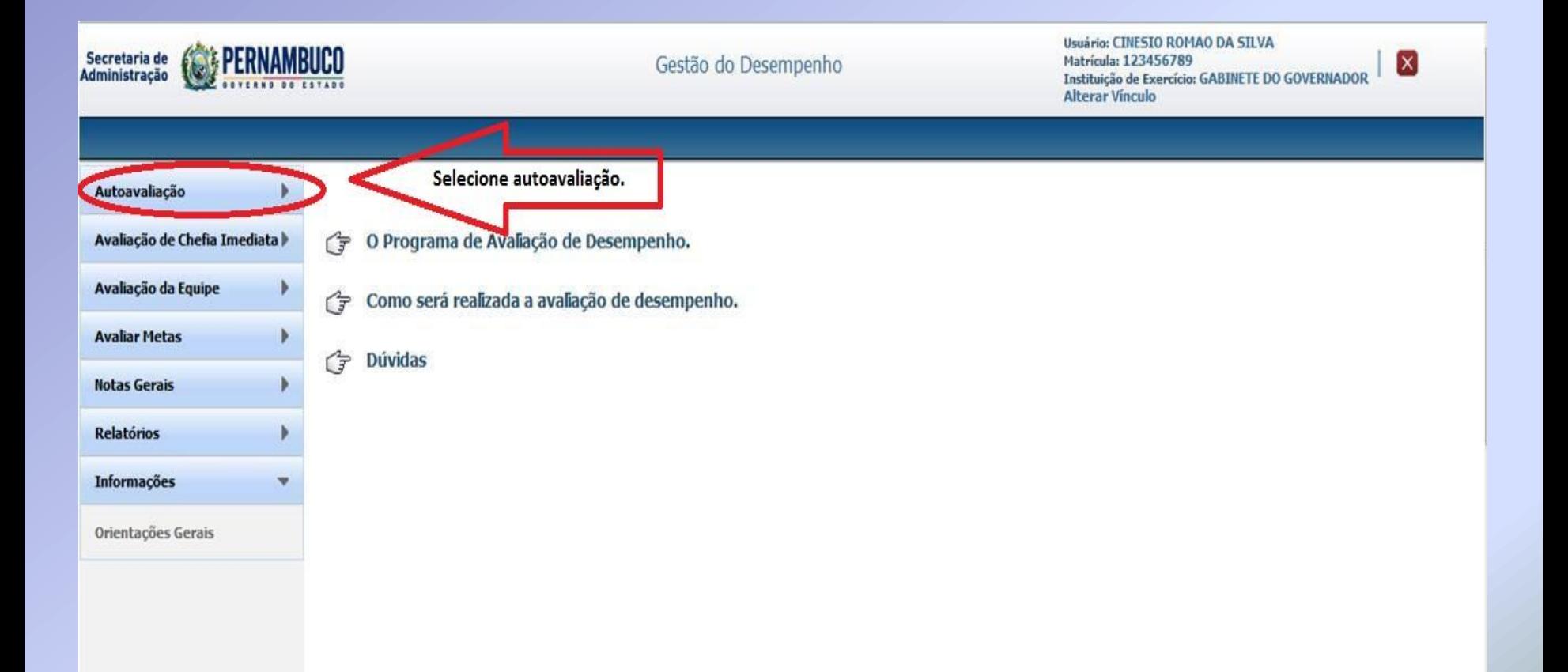

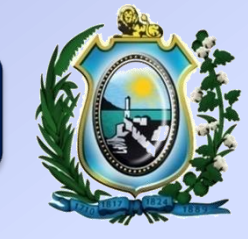

## MENU AUTOAVALIAÇÃO

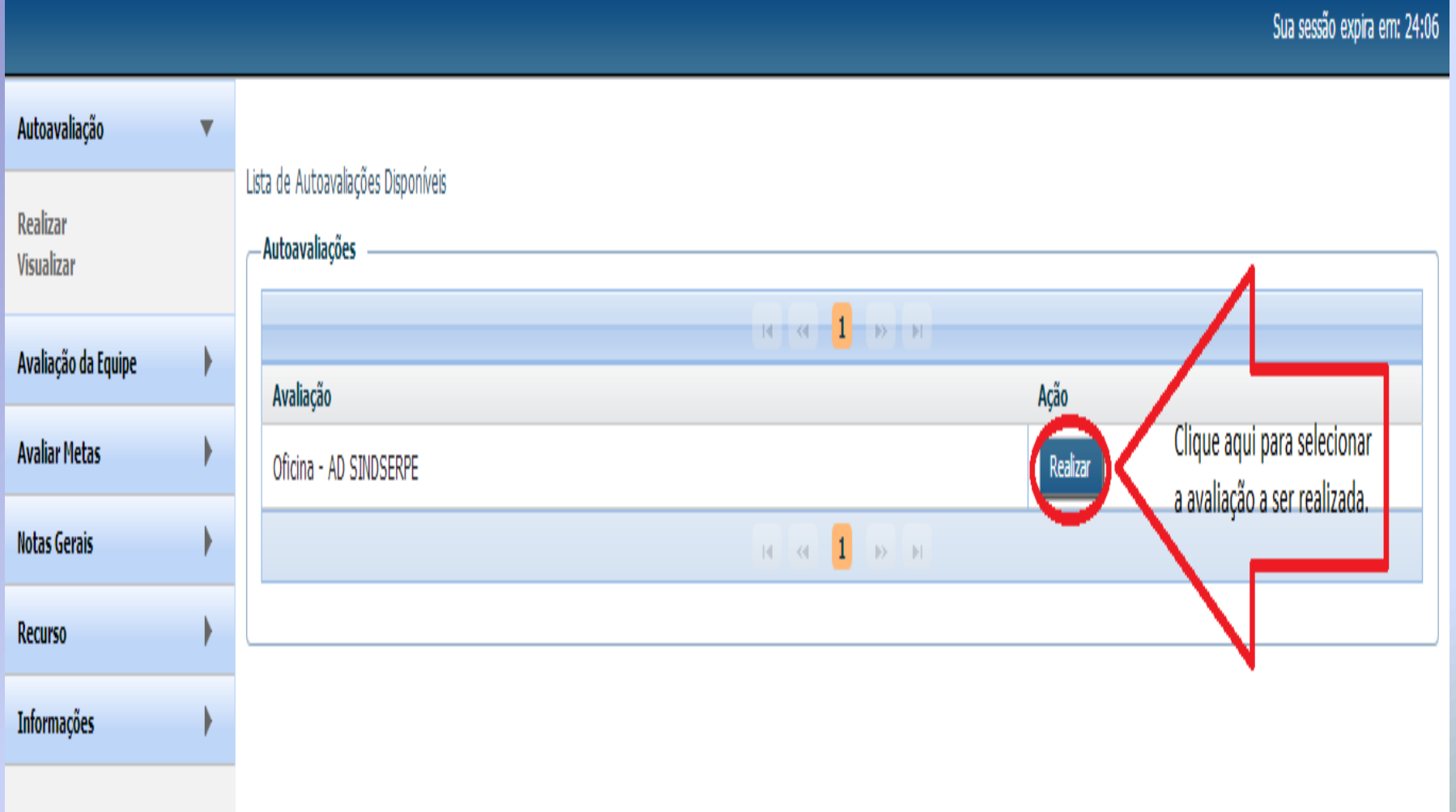

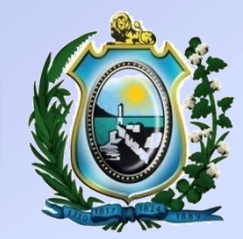

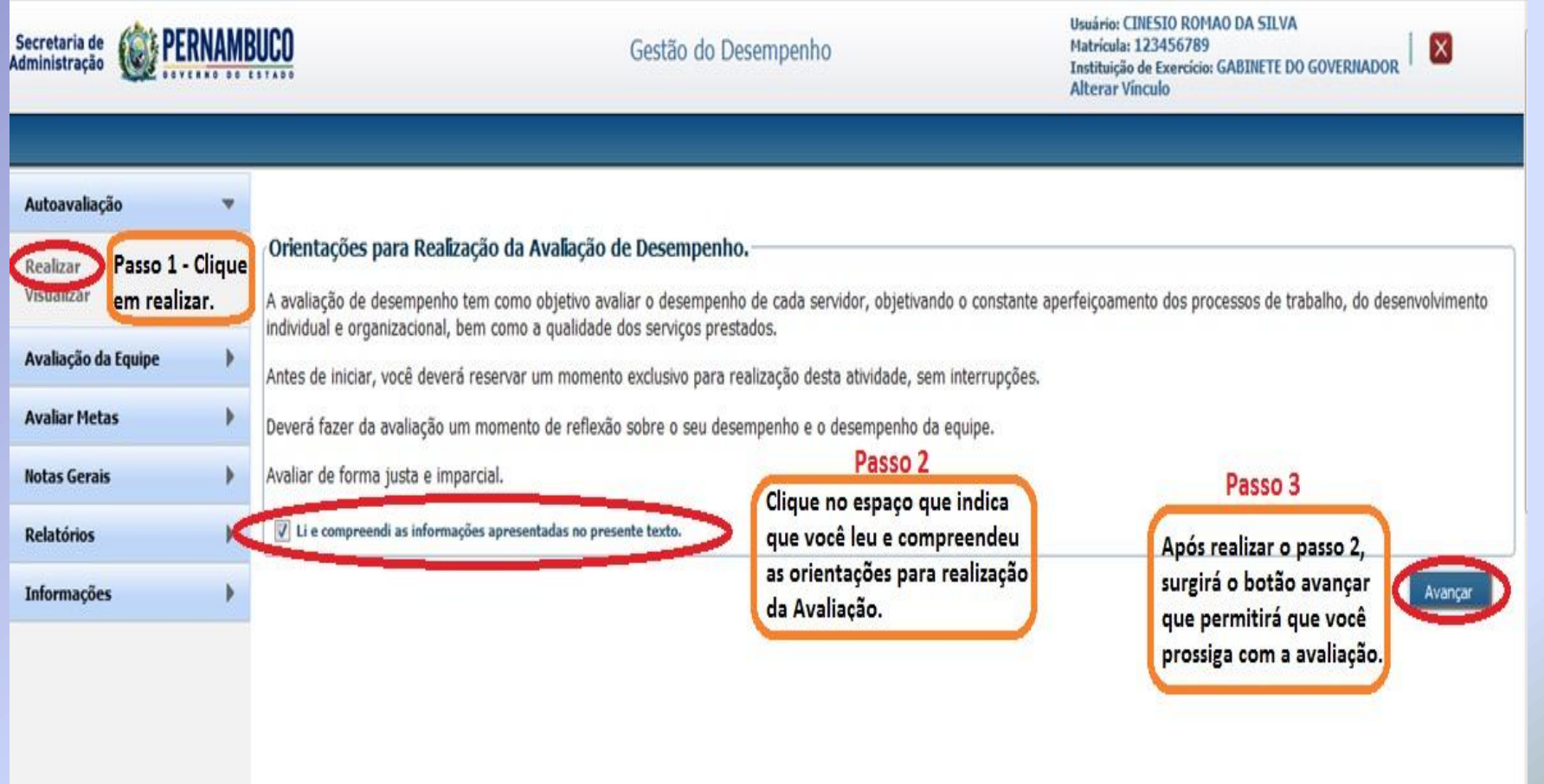

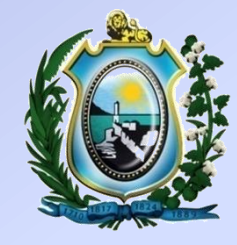

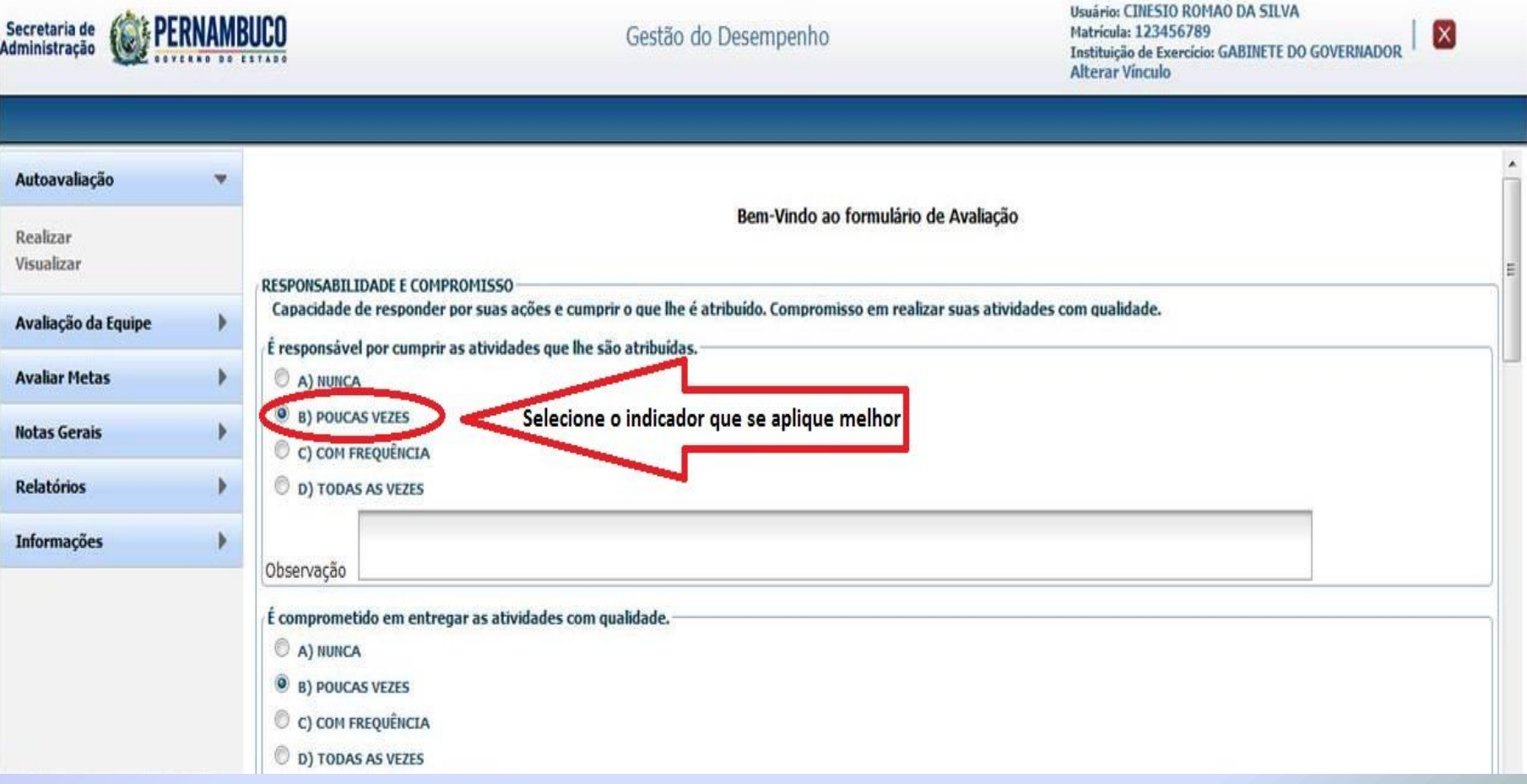

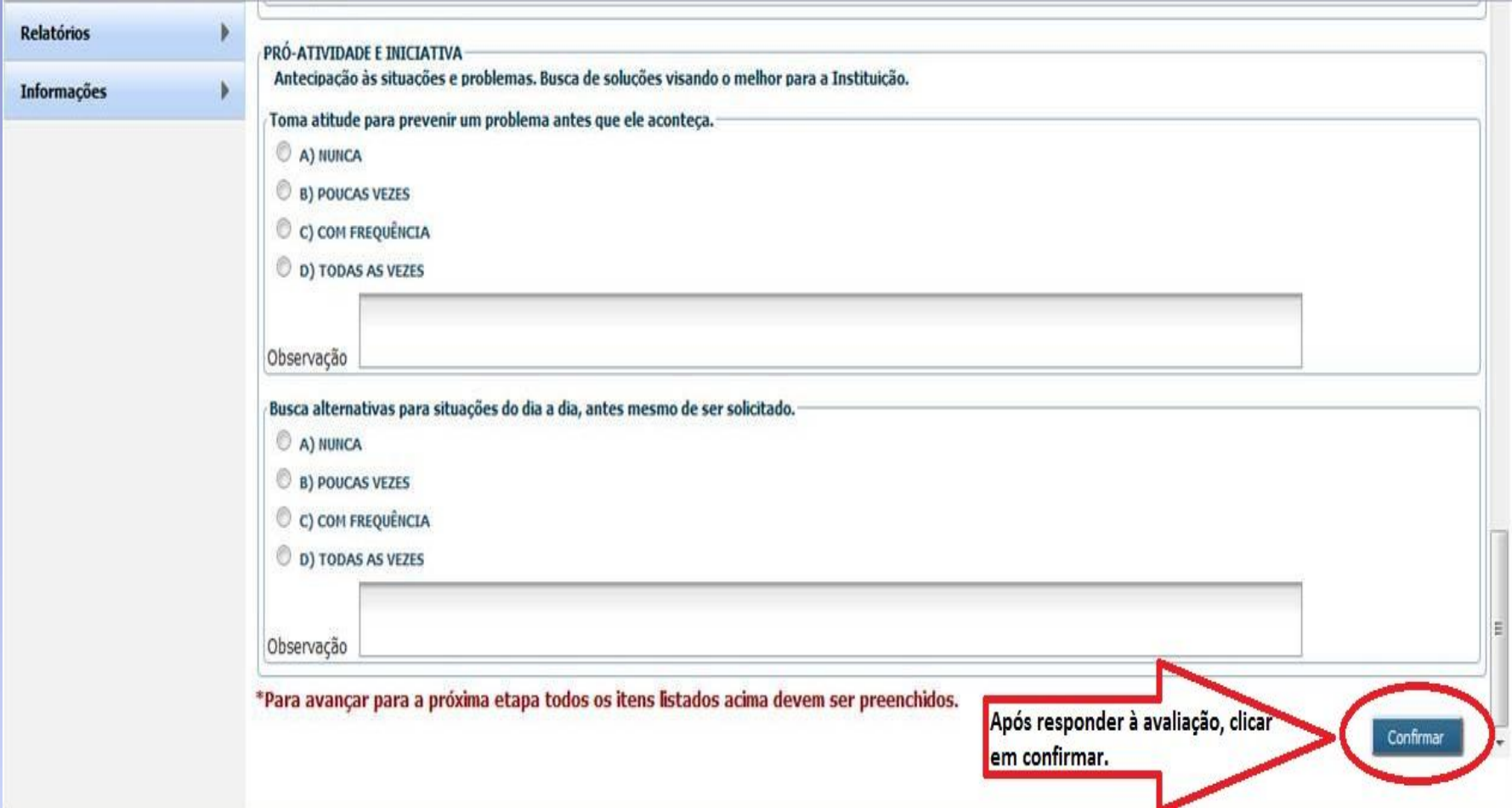

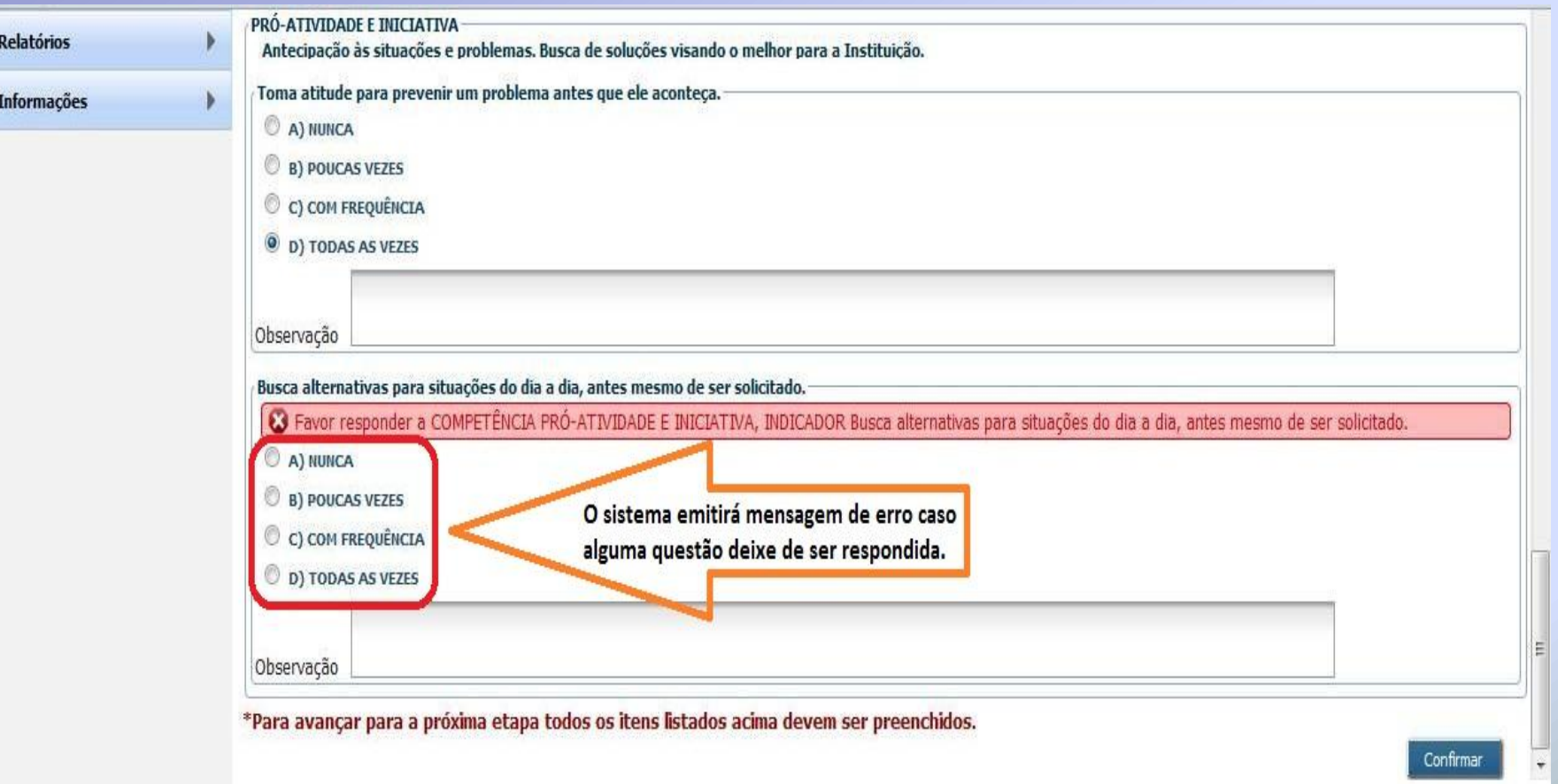

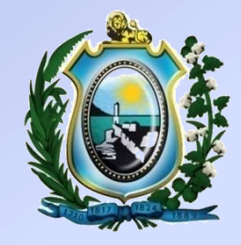

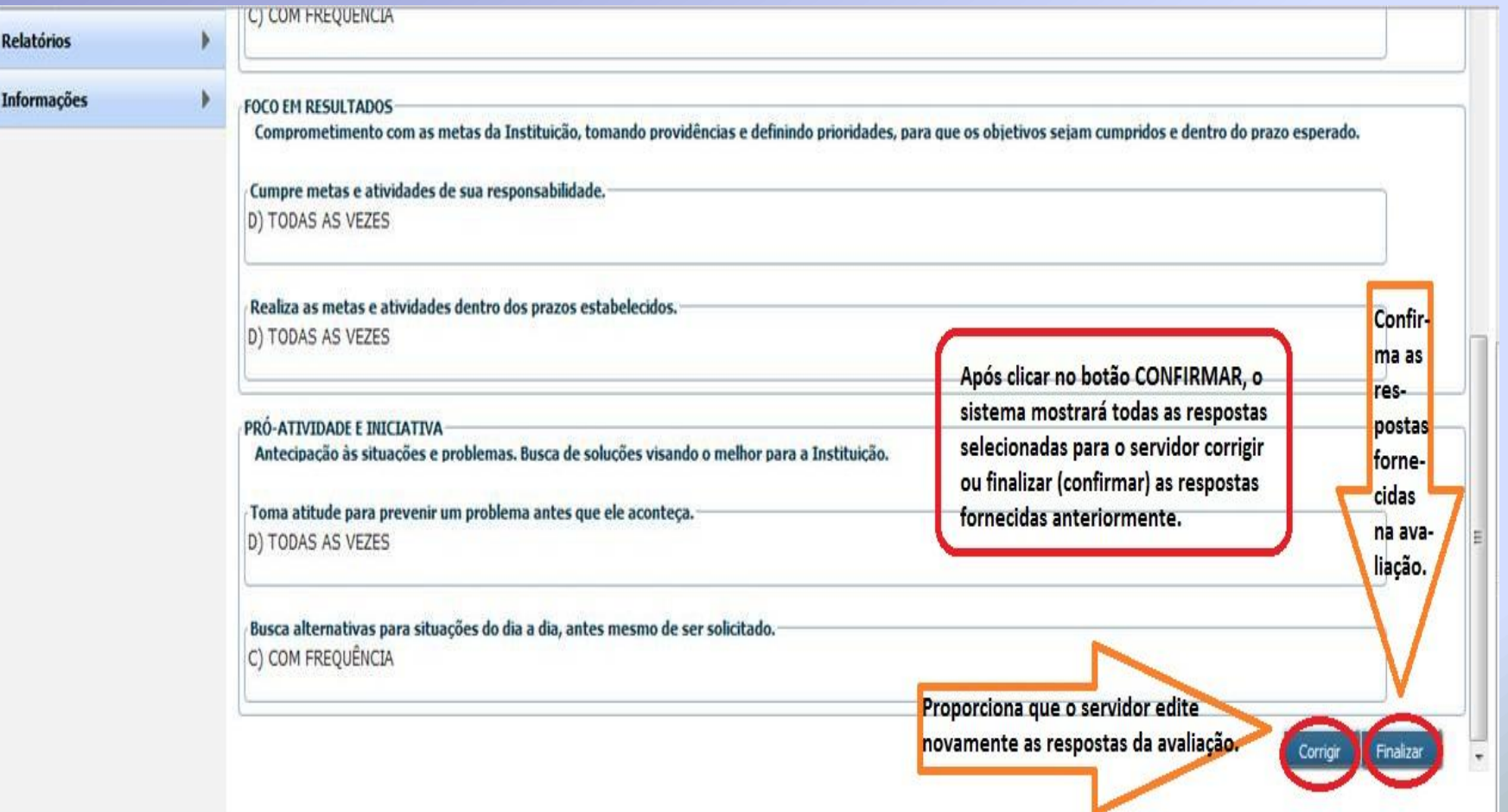

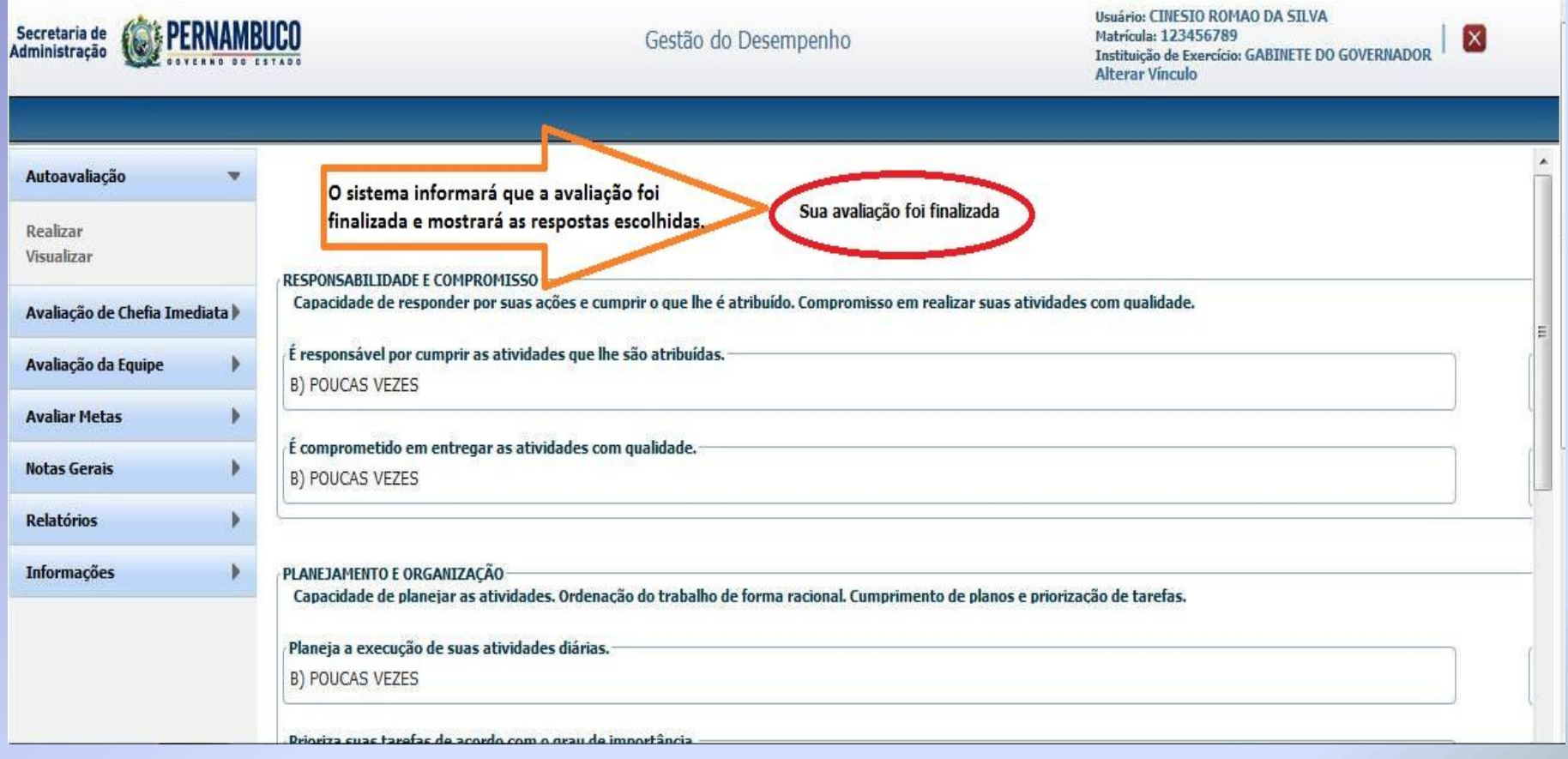

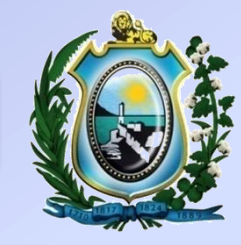

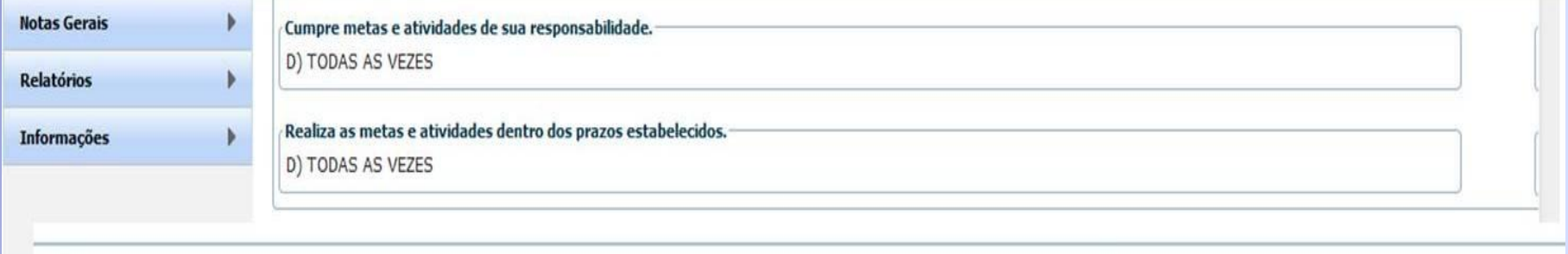

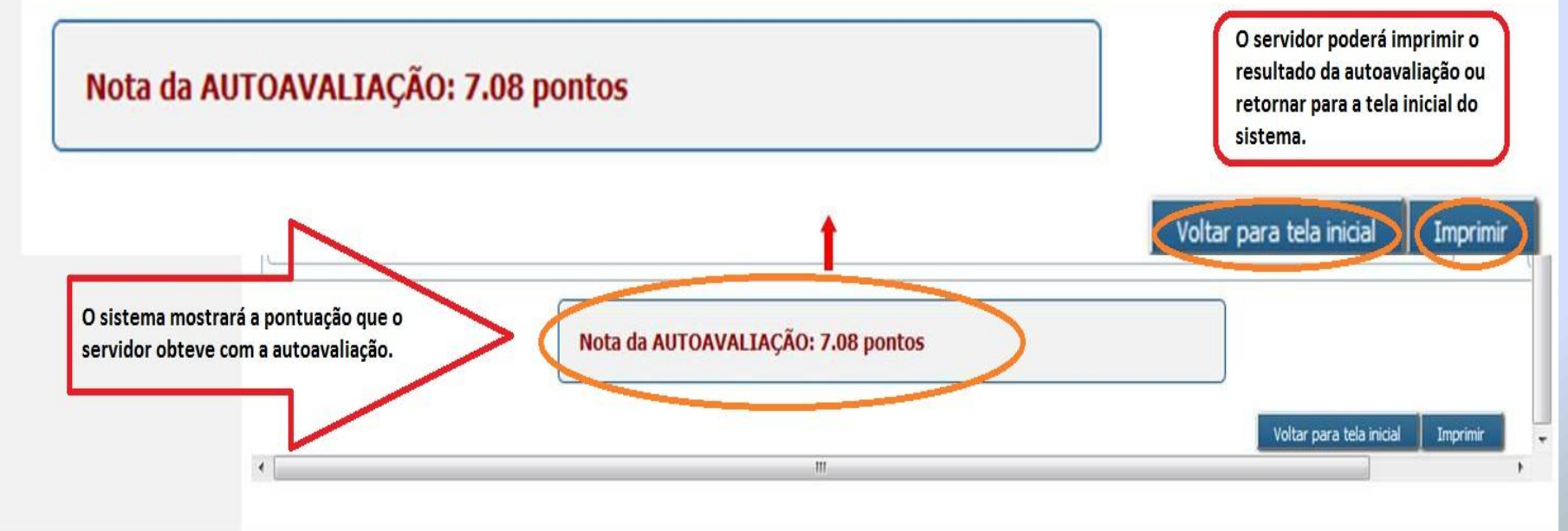

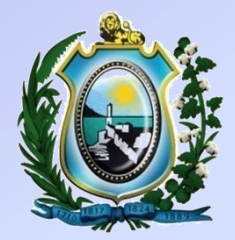

#### AVALIAÇÃO DE DESEMPENHO 2012

SECRETARIA DE ADMINISTRAÇÃO DO ESTADO DE PERNAMBUCO

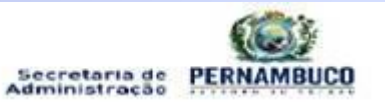

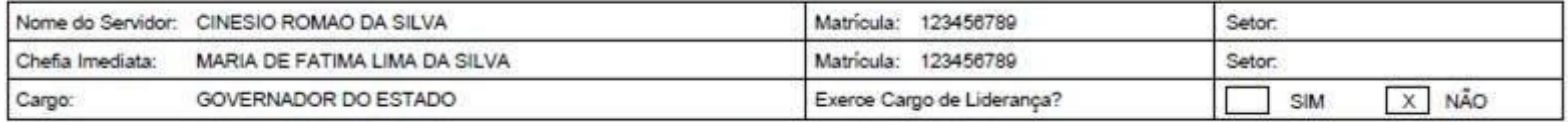

#### ETAPA: AUTOAVALIAÇÃO

A availação de desempenho é um importante instrumento de acompanhamento e melhoria do capital intelectual da organização. Com ela, podemos acompanhar o progresso dos trabalhos, identificar as principais competências que cada um possui, trazer soluções para os pontos de melhorta e elaborar planos para atingir os resultados esperados, alinhando ao planejamento estratégico da organização. É uma eficaz ferramenta para o desenvolvimento Individual e da Instituição como um todo,

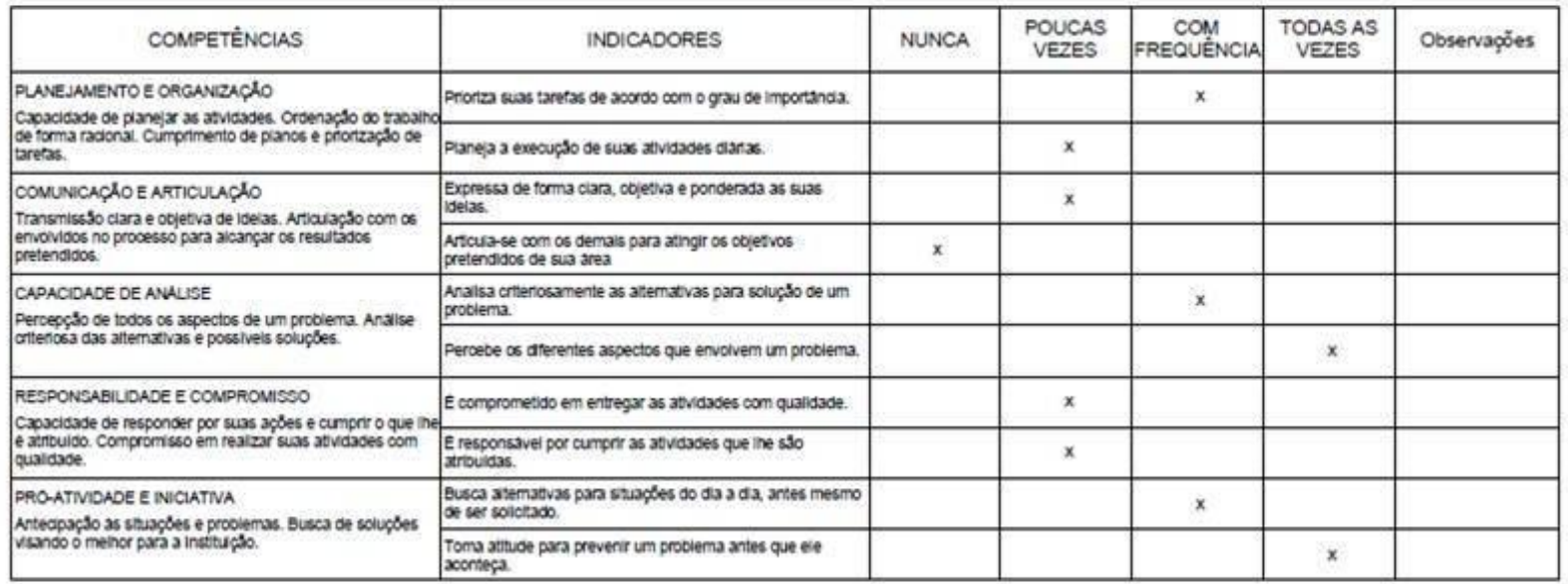

## MENU AUTOAVALIAÇÃO - VISUALIZAR

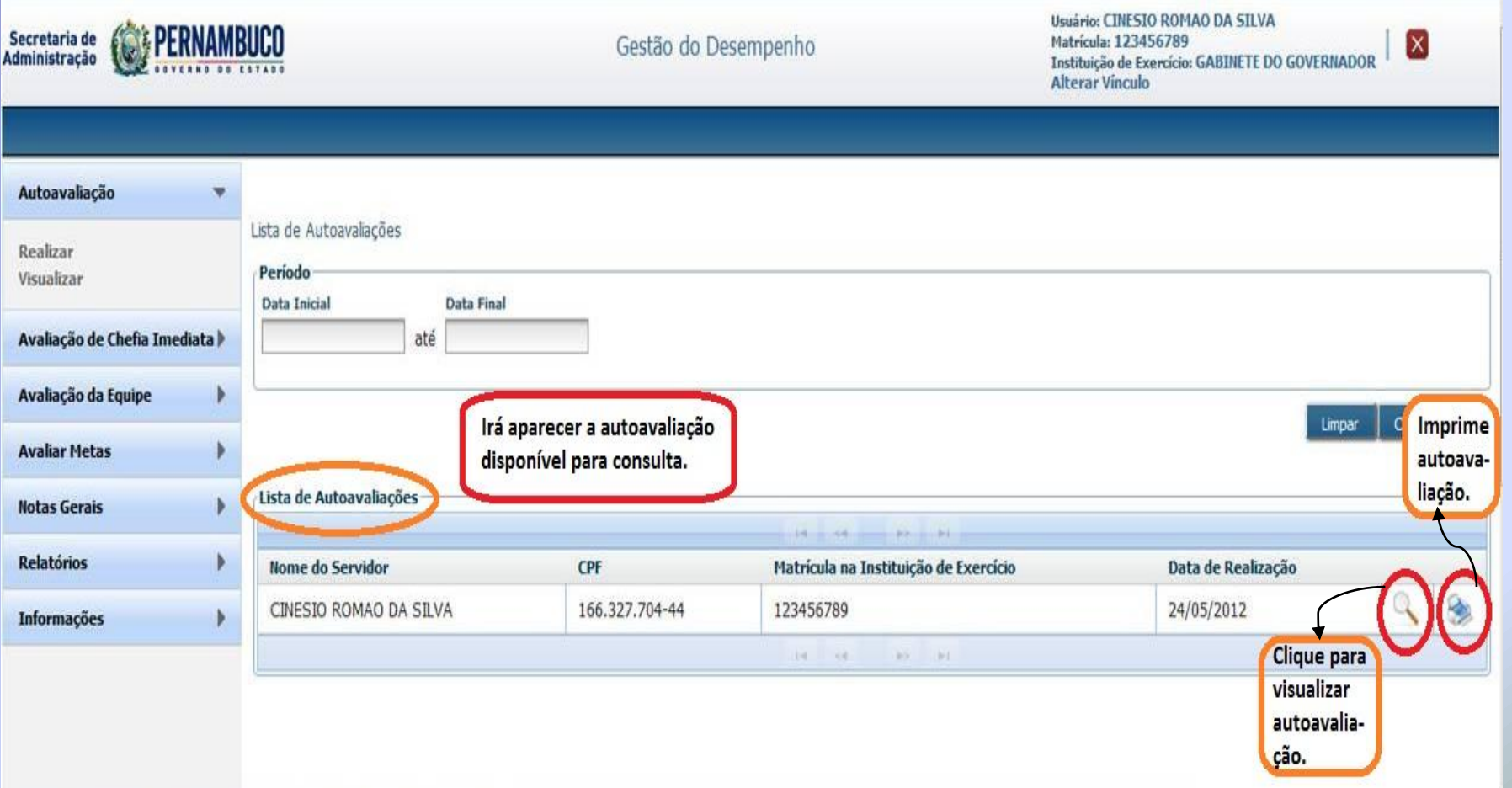

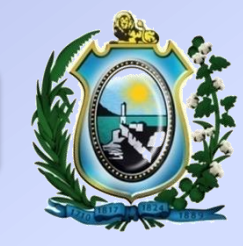

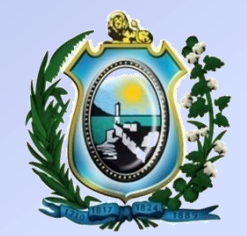

# **2ª ETAPA-AVALIAÇÃO DA EQUIPE**

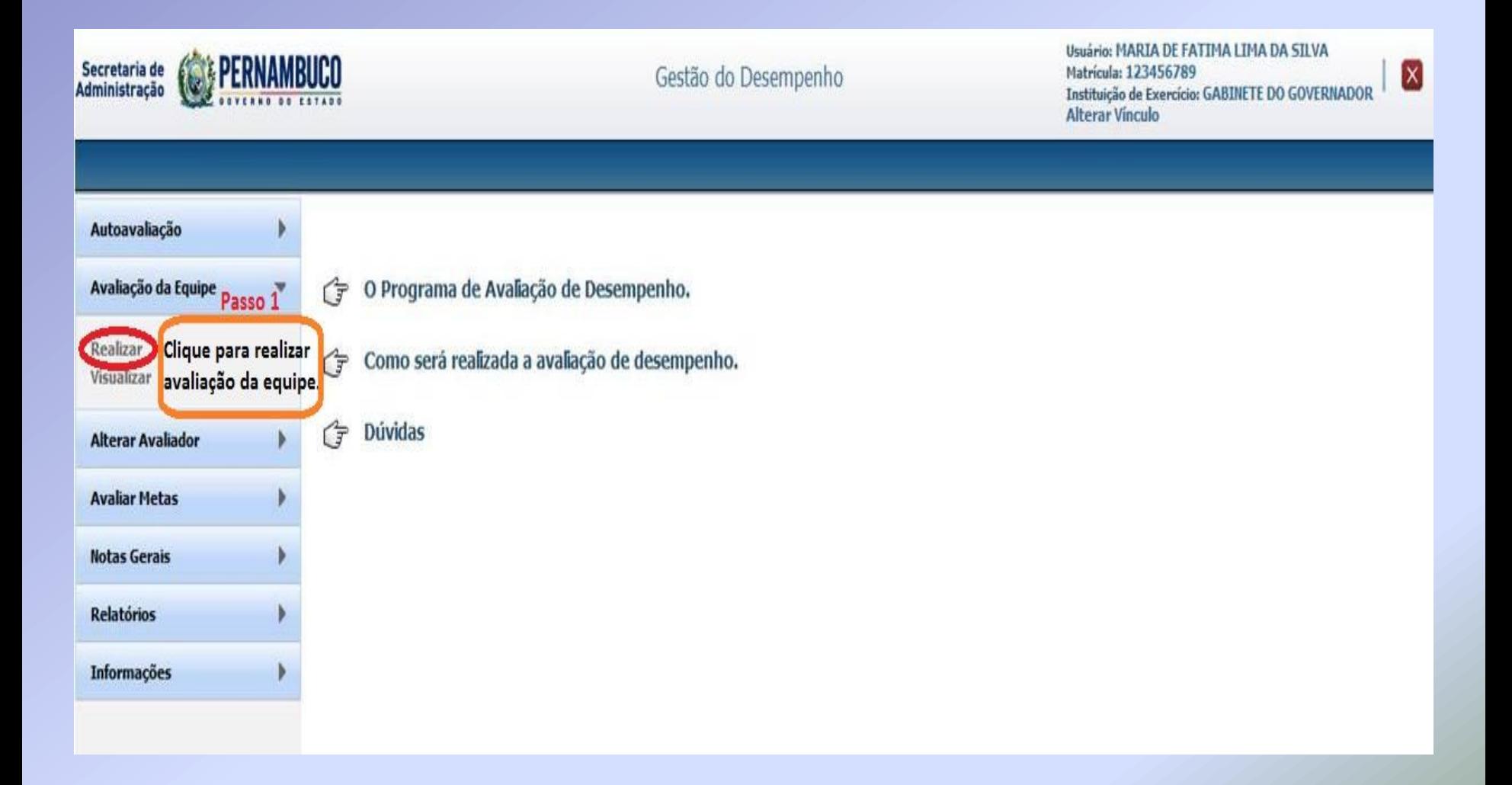

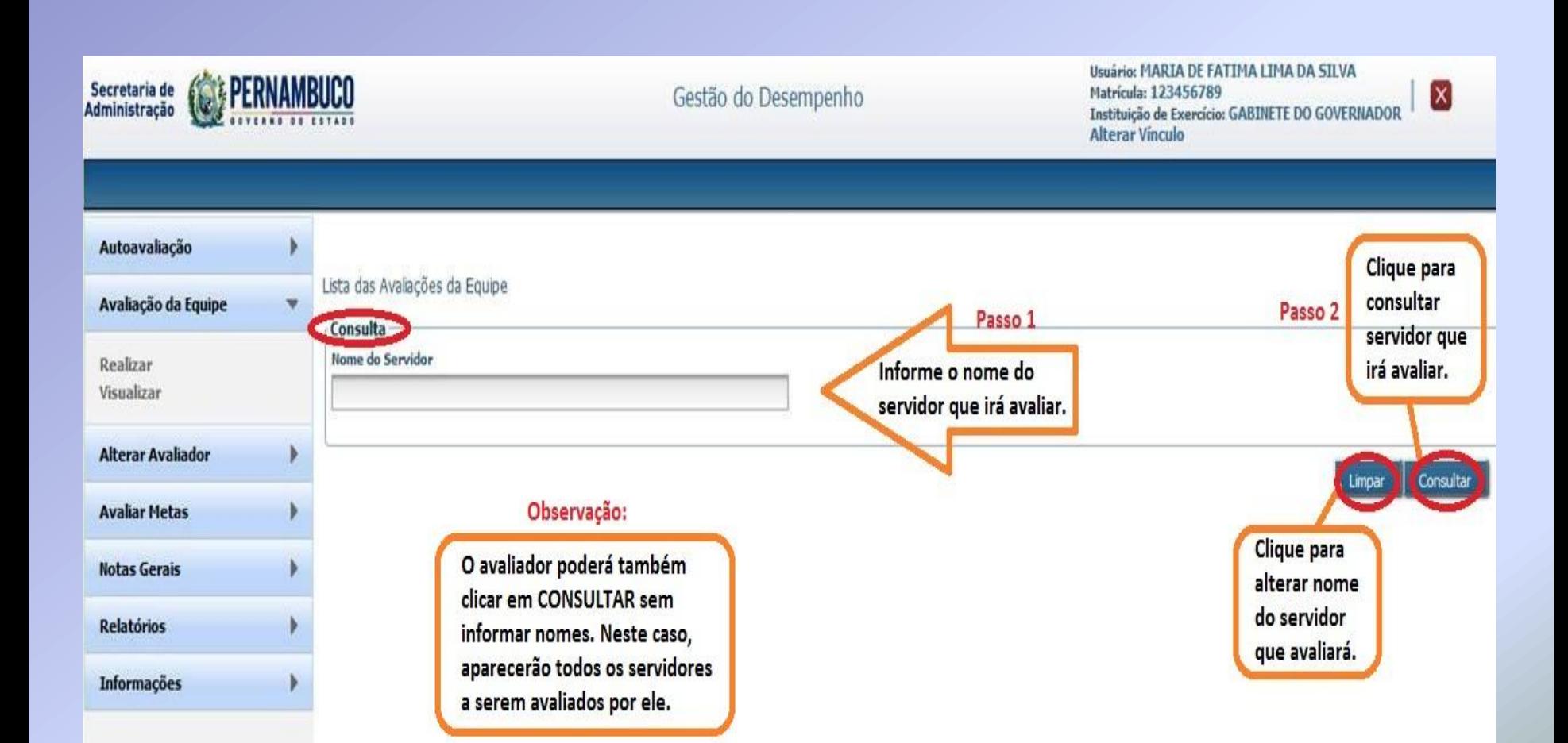

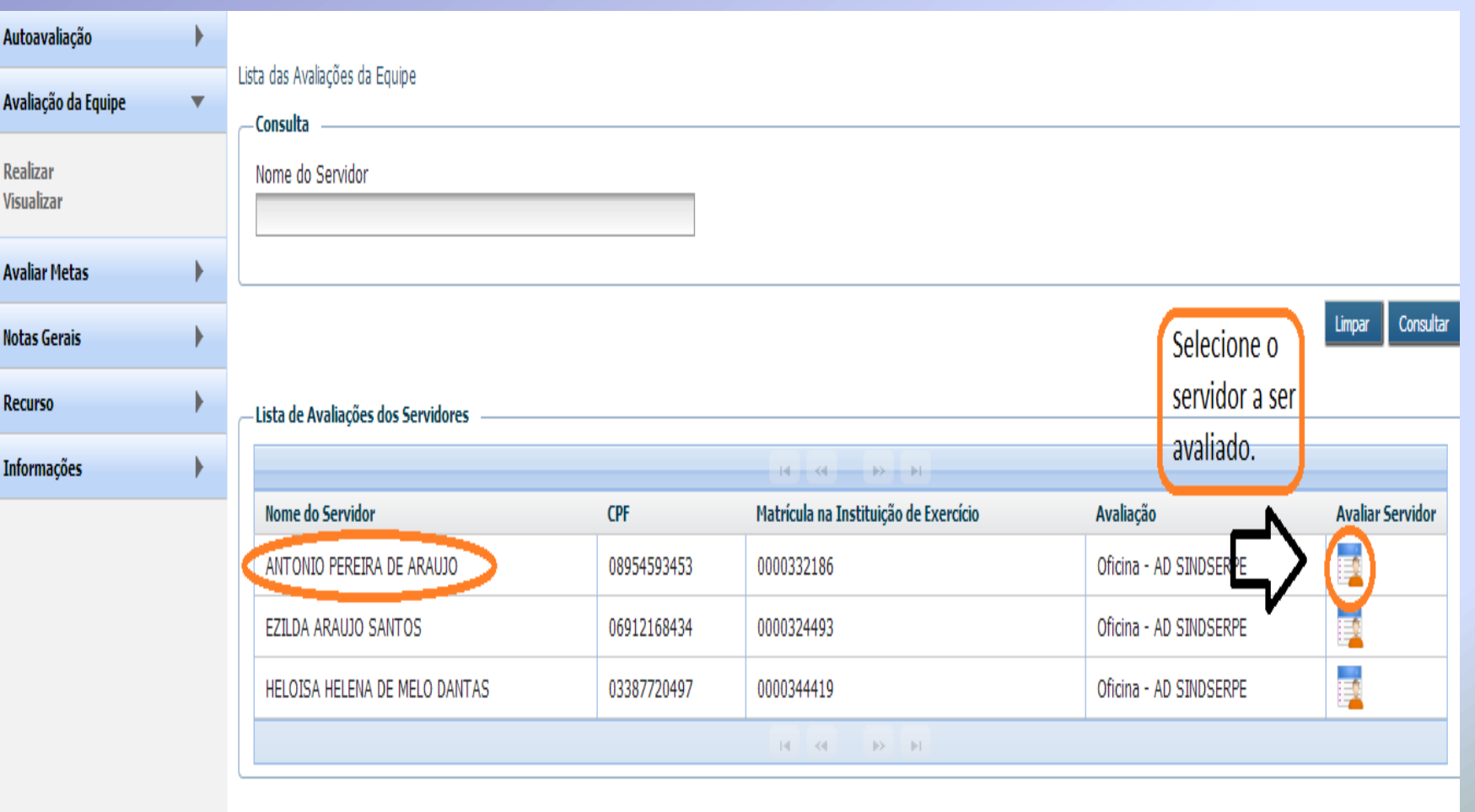

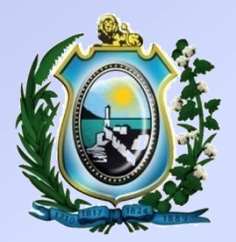

#### Usuário: MARIA DE FATIMA LIMA DA SILVA **PERNAMBUCO** Secretaria de Matrícula: 123456789 Gestão do Desempenho **Administração** Instituição de Exercício: GABINETE DO GOVERNADOR **Alterar Vinculo** Autoavaliação Orientações para Realização da Avaliação de Desempenho. Avaliação da Equipe A avaliação de desempenho tem como objetivo avaliar o desempenho de cada servidor, objetivando o constante aperfeicoamento dos processos de trabalho, do desenvolvimento individual e organizacional, bem como a qualidade dos serviços prestados. Realizar Visualizar Antes de iniciar, você deverá reservar um momento exclusivo para realização desta atividade, sem interrupções. **Alterar Avaliador** Deverá fazer da avaliação um momento de reflexão sobre o seu desempenho e o desempenho da equipe. Avaliar de forma justa e imparcial. **Avaliar Metas** Passo<sub>2</sub> V Li e compreendi as informações apresentadas no presente texto. **Notas Gerais** Clique em AVANÇAR para **Relatórios** Avançar Após confirmar que você leu e Passo 1 prosseguir com a avaliação. compreendeu as informações **Informações** apresentadas acima, aparecerá o botão AVANÇAR.

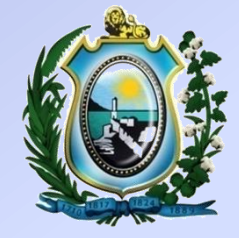

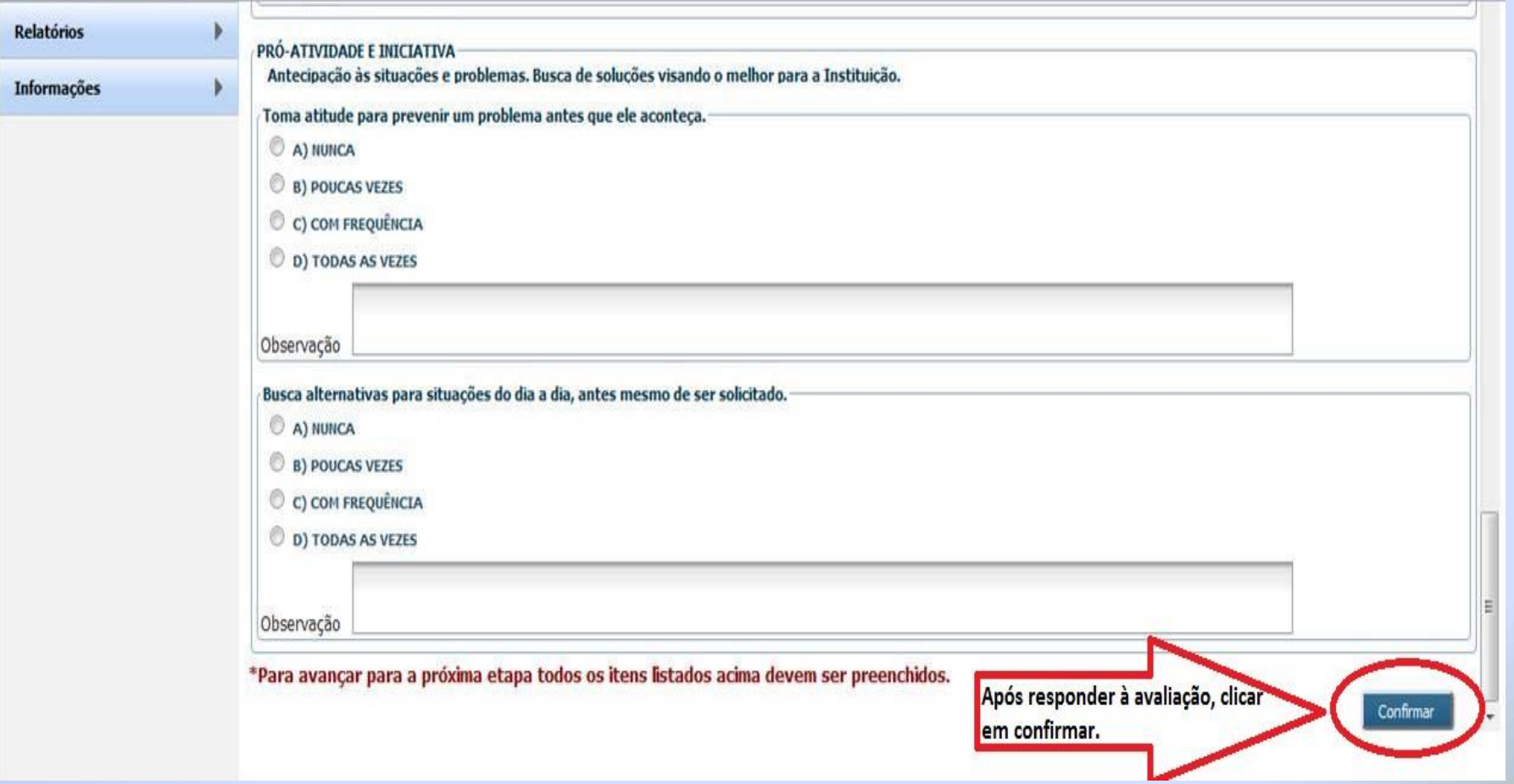

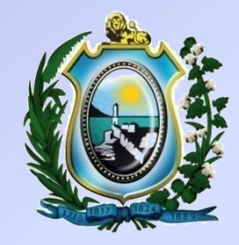

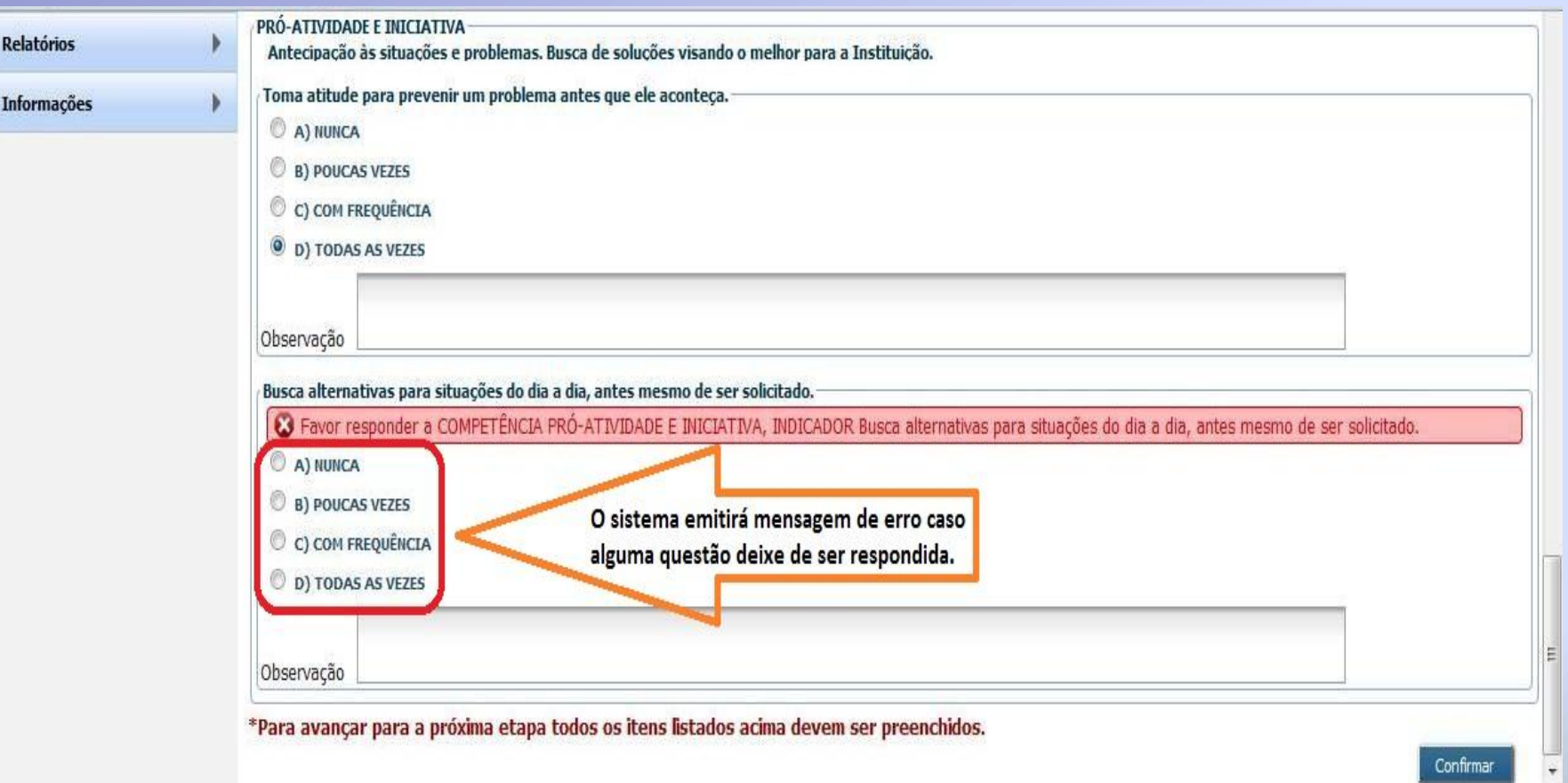

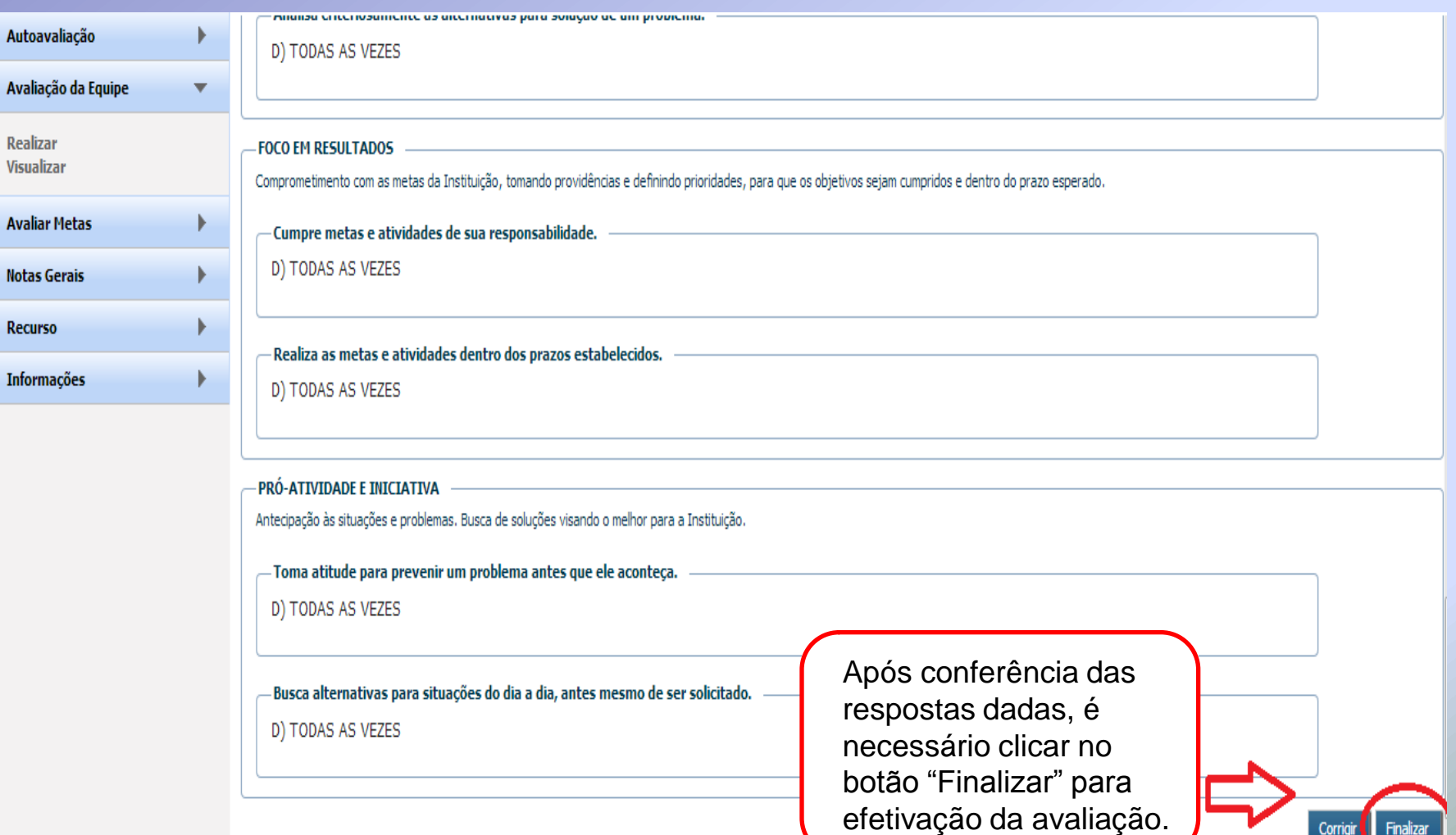

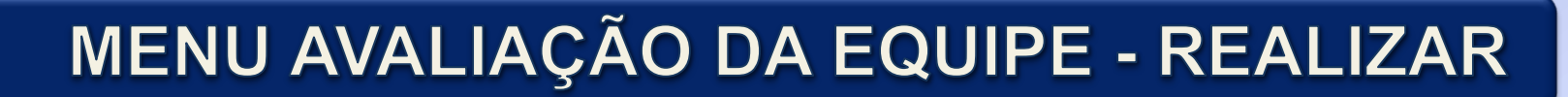

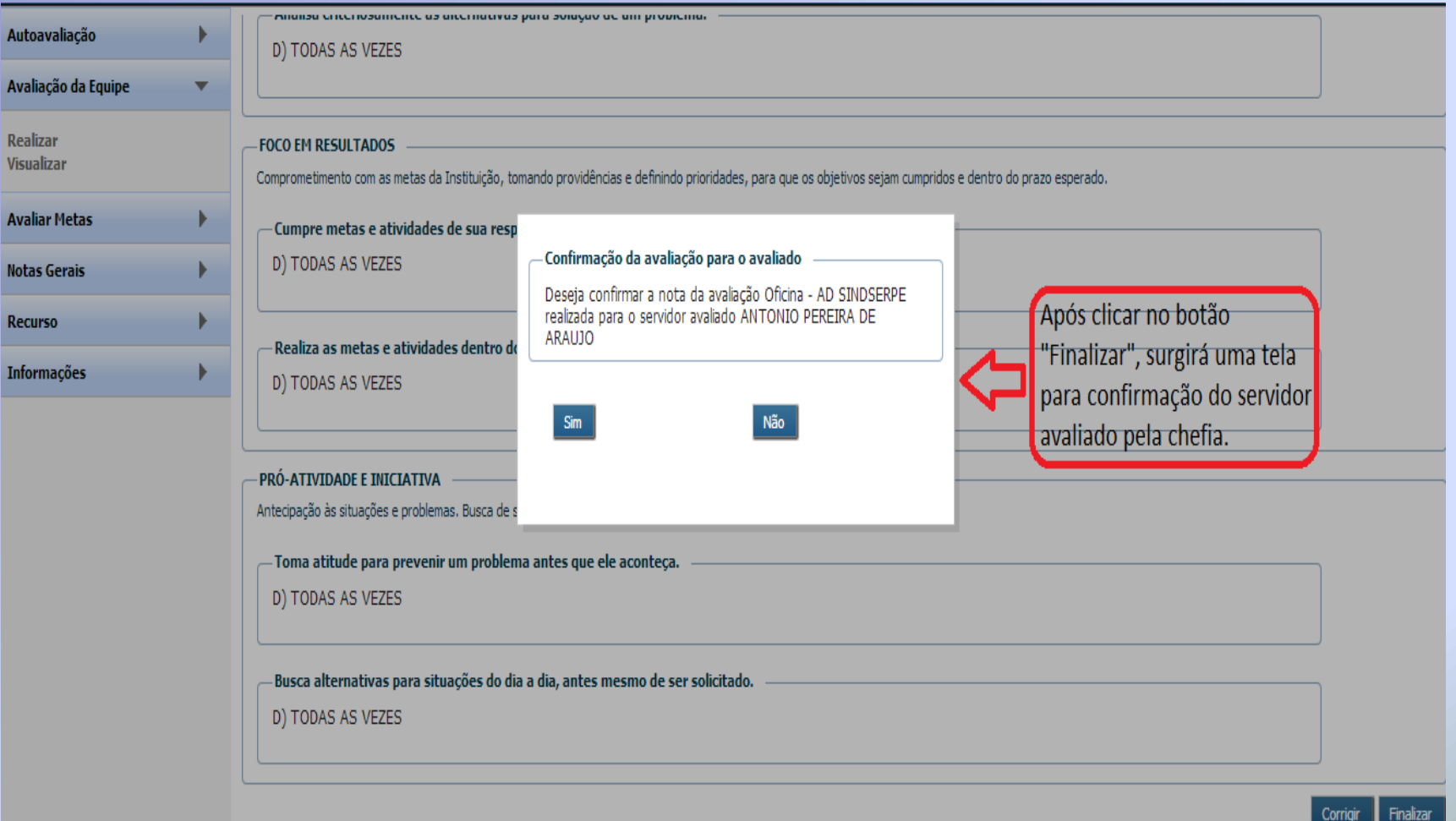

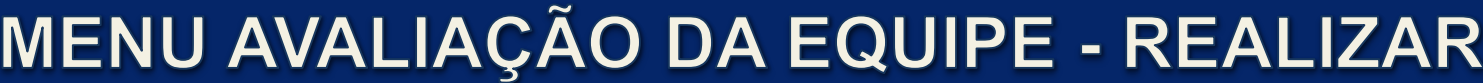

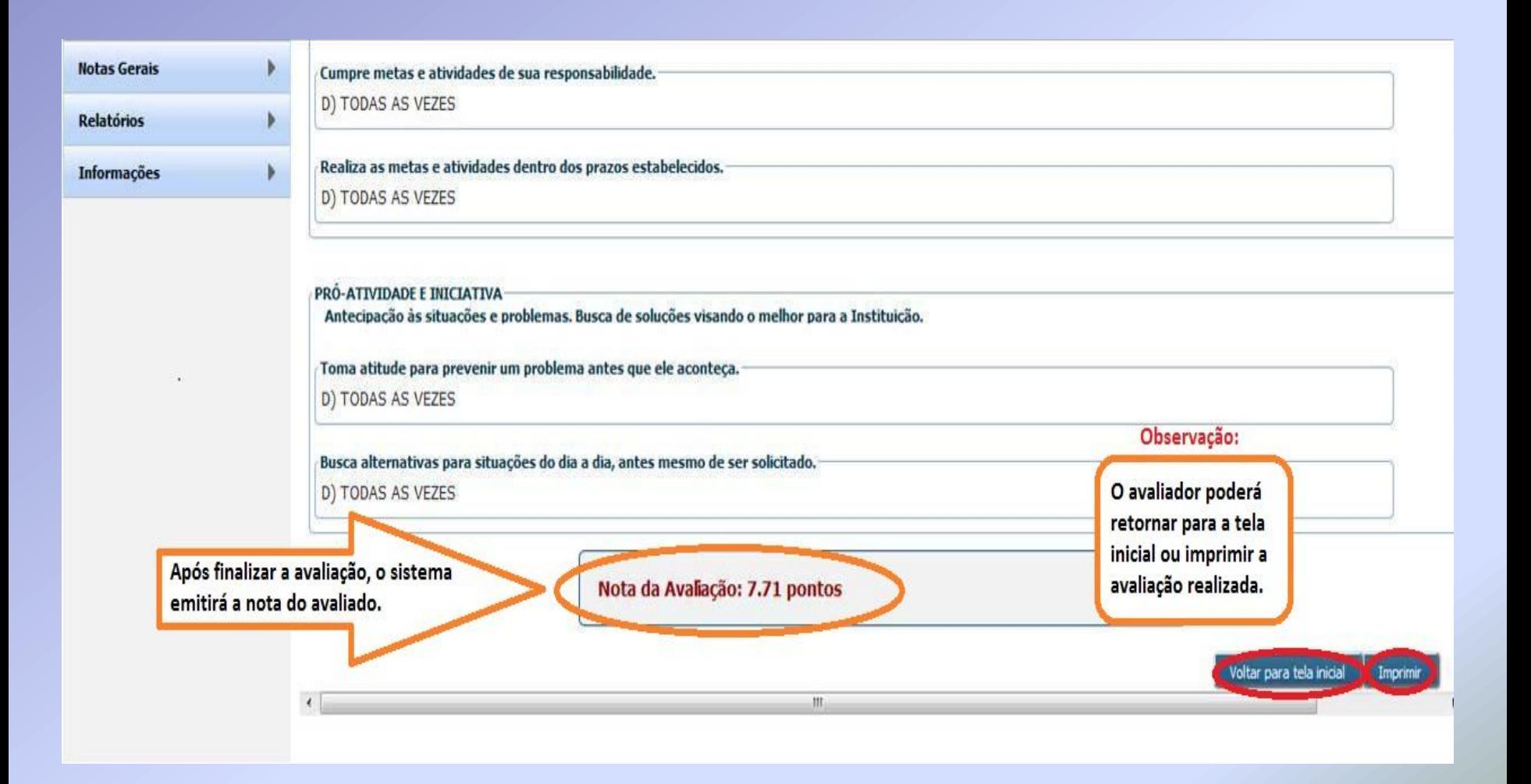

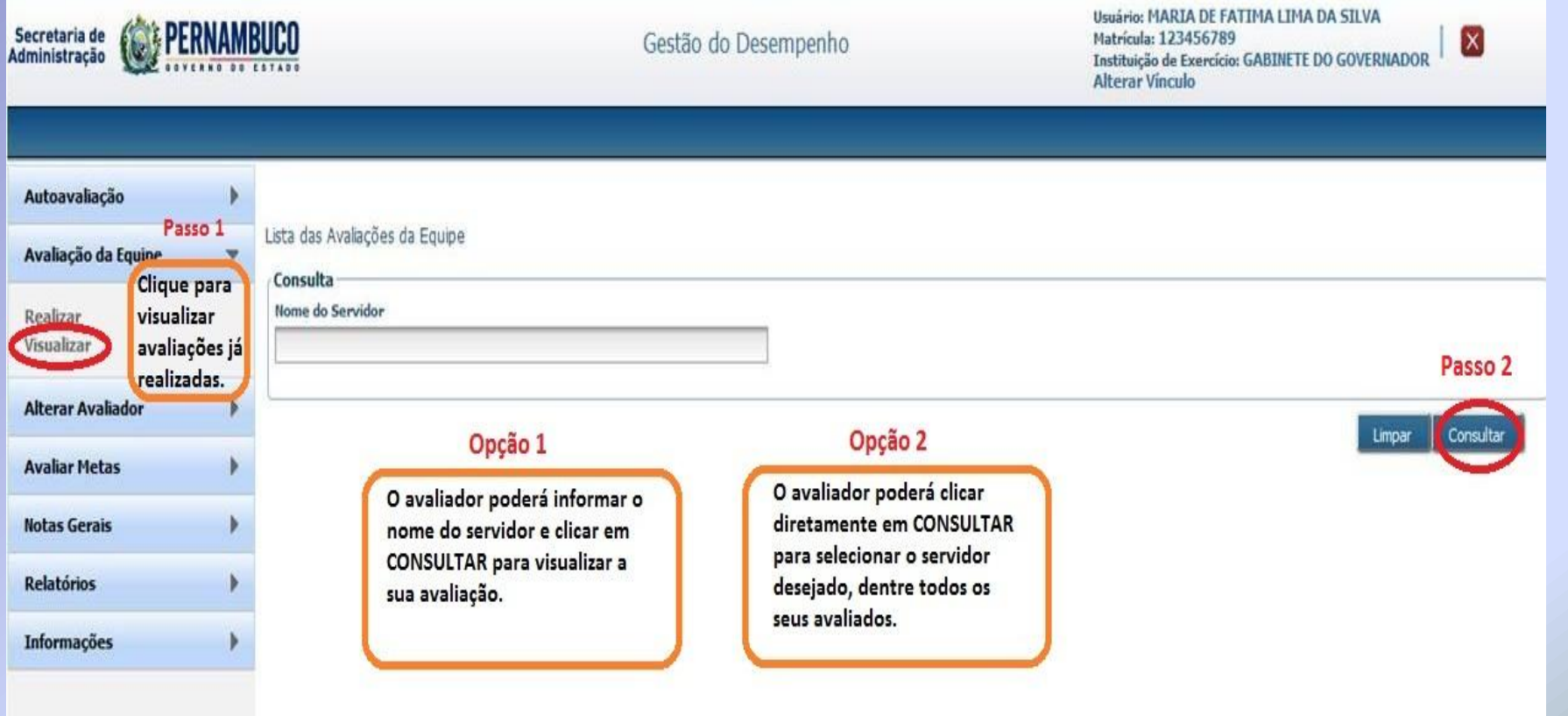

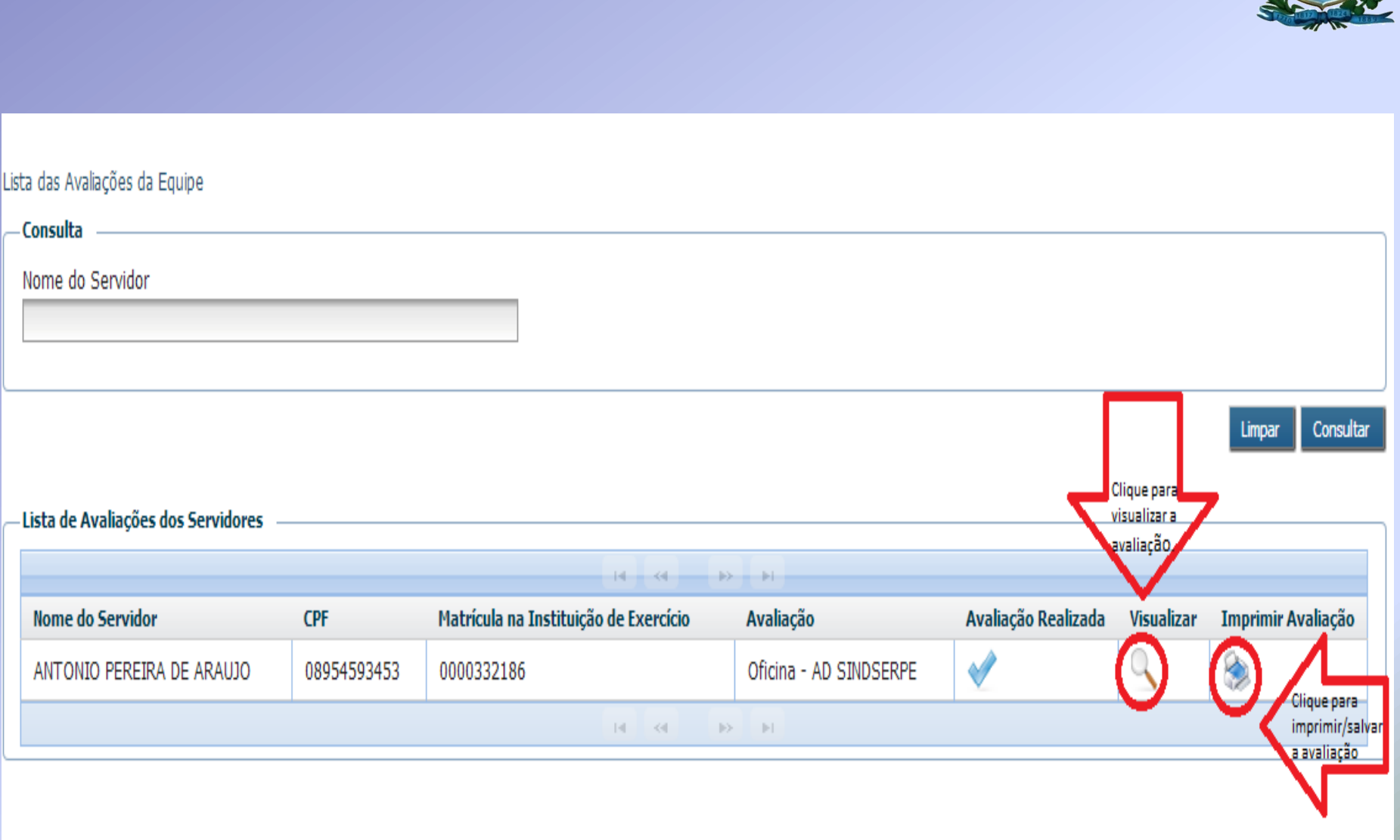

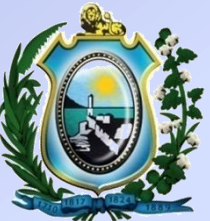

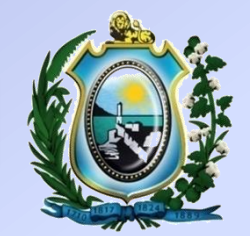

# 3ª ETAPA – **AVALIAÇÃO DE METAS**

#### **MENU AVALIAR METAS - REALIZAR**

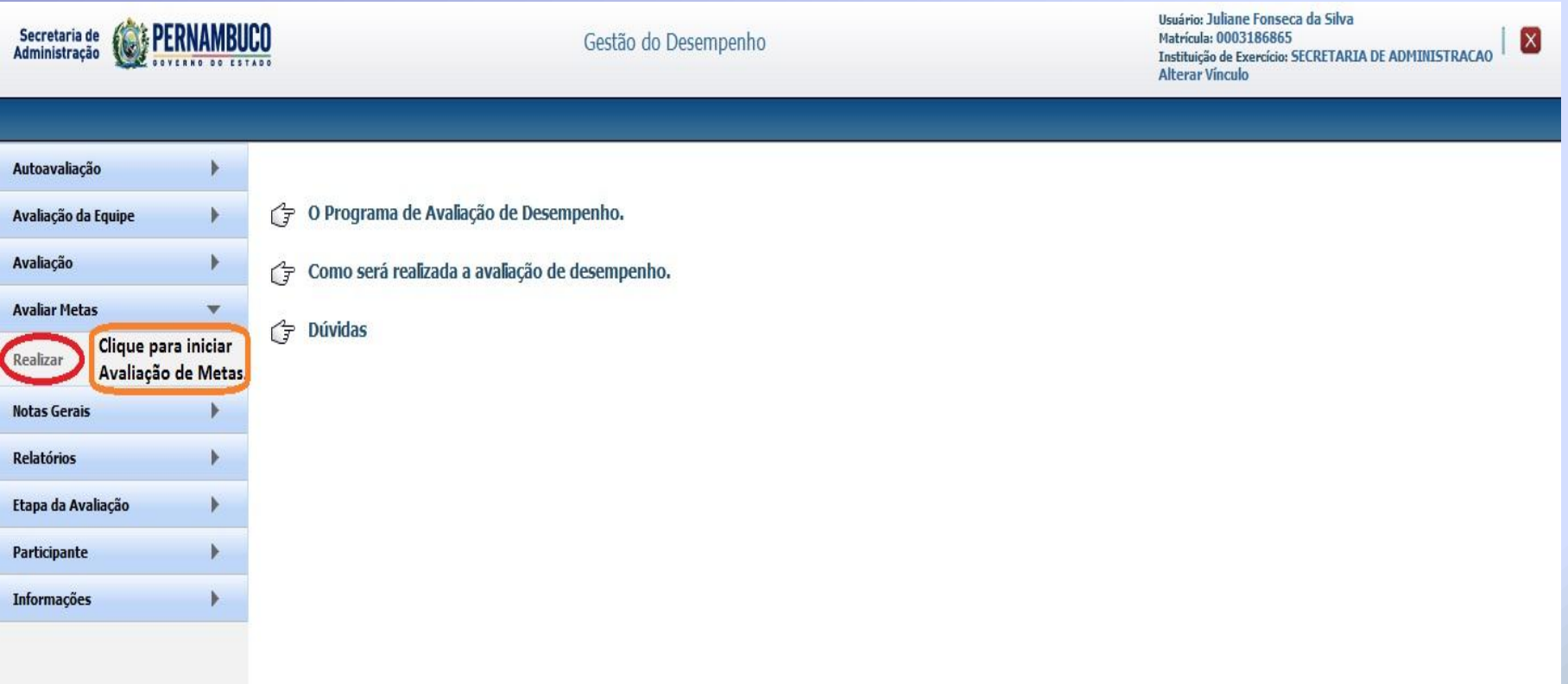

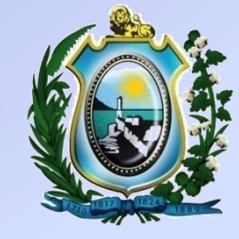

#### **MENU AVALIAR METAS - REALIZAR**

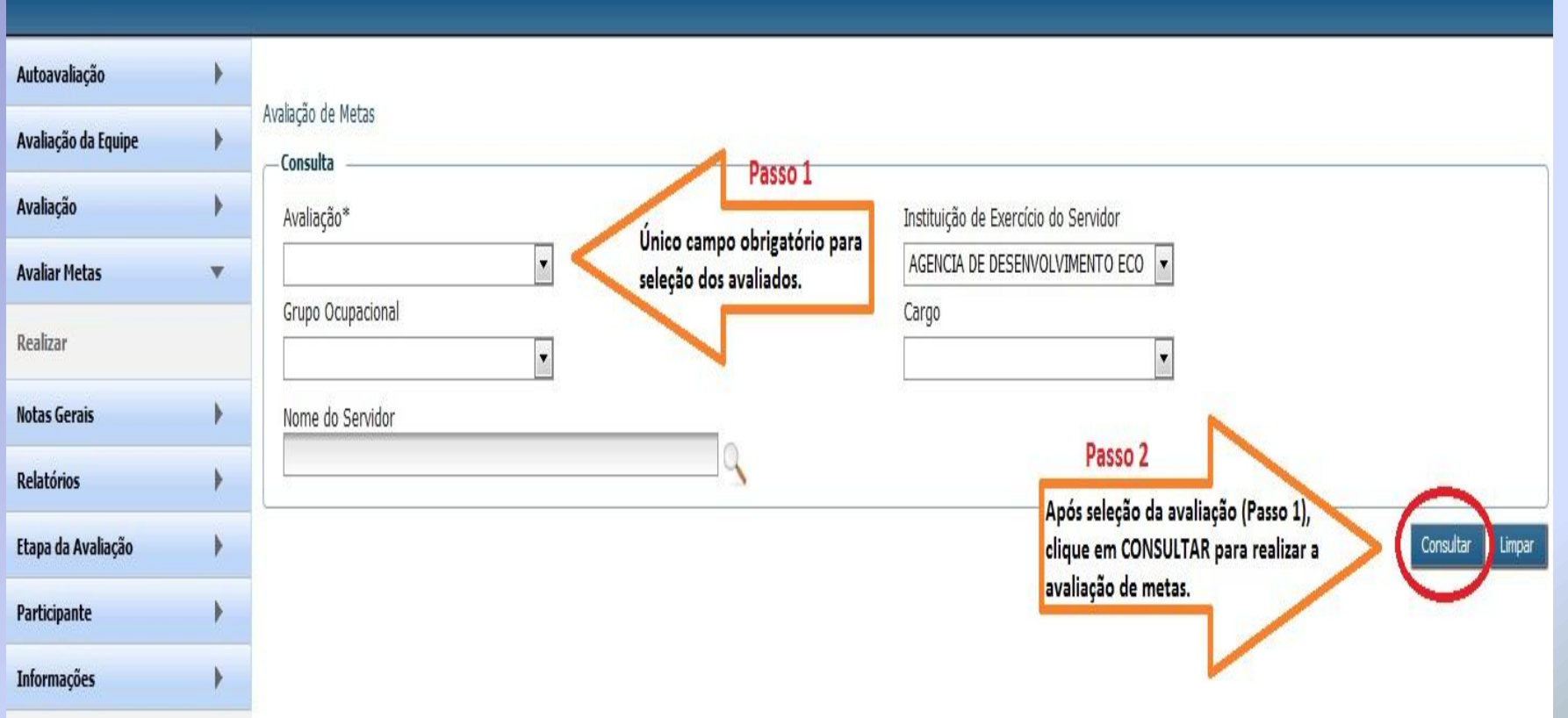

#### **MENU AVALIAR METAS - REALIZAR**

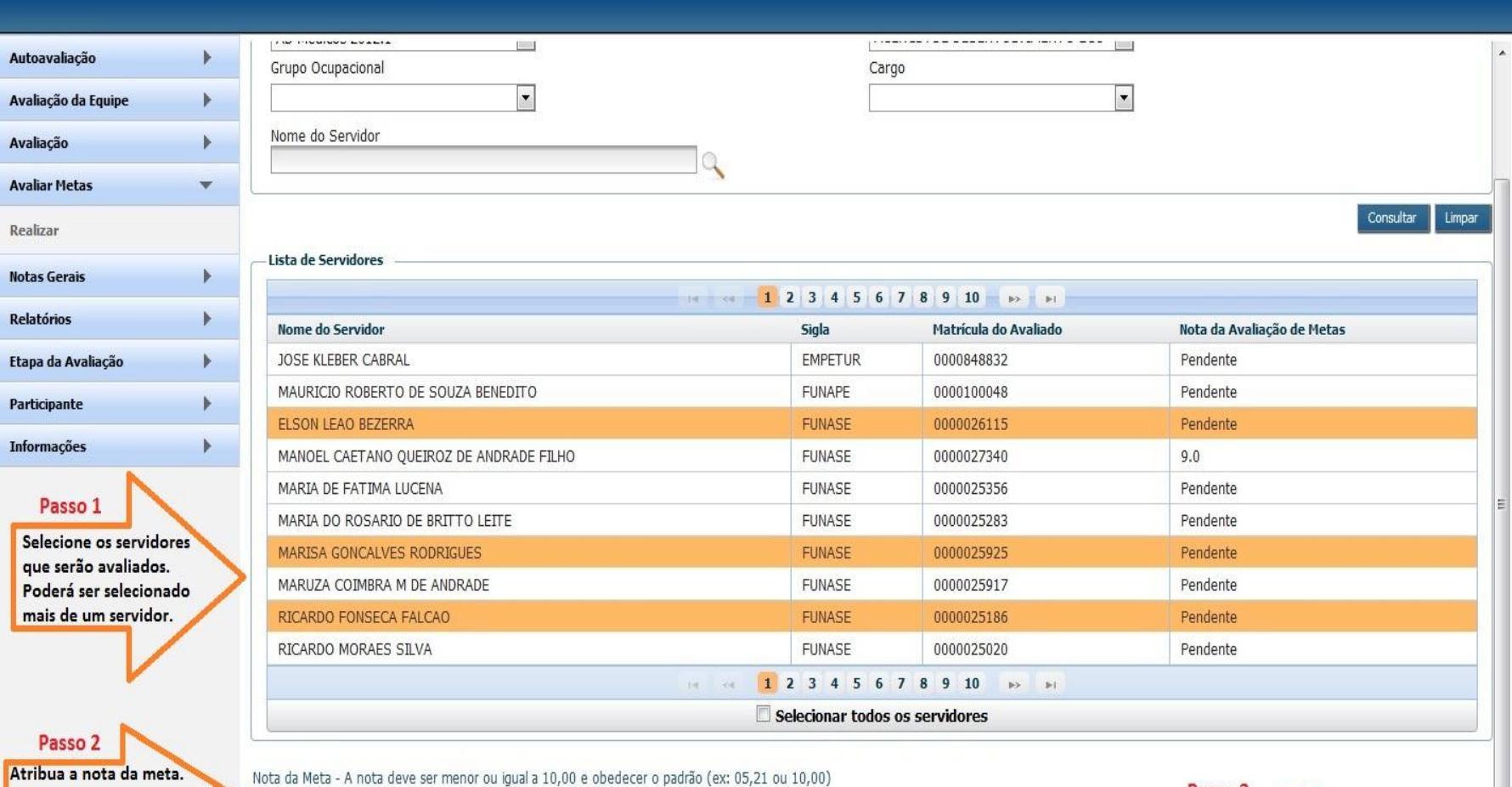

Essa nota será repetida para todos os selecionados.

09,00

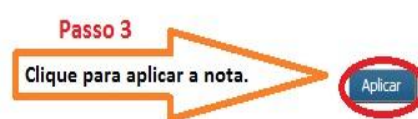

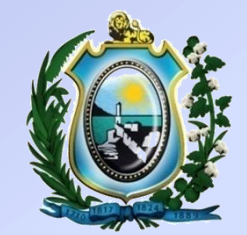

# **NOTAS GERAIS**

#### **MENU NOTAS GERAIS**

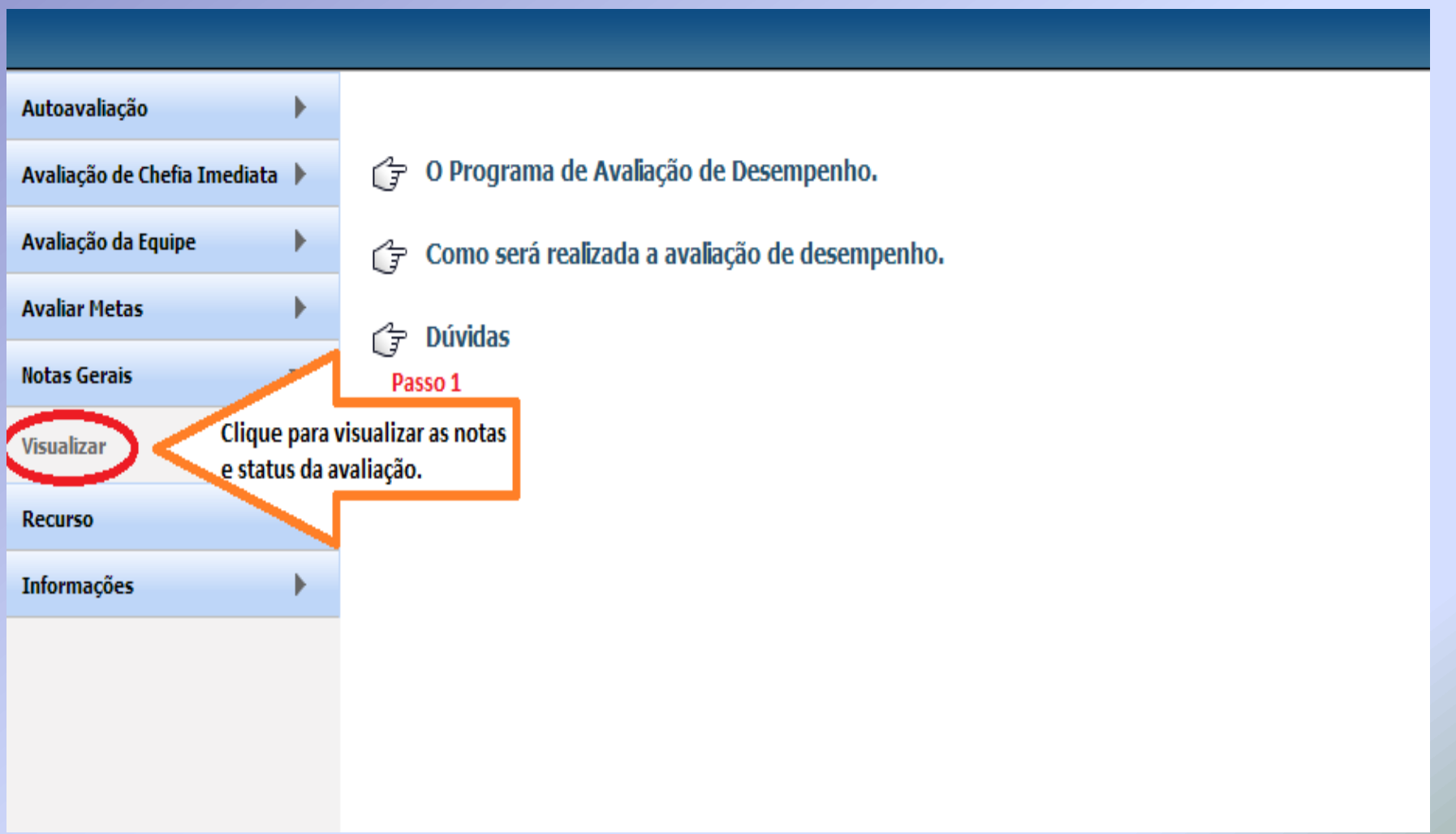

#### **MENU NOTAS GERAIS**

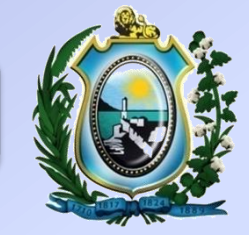

Sua sessão expira em: 29:25

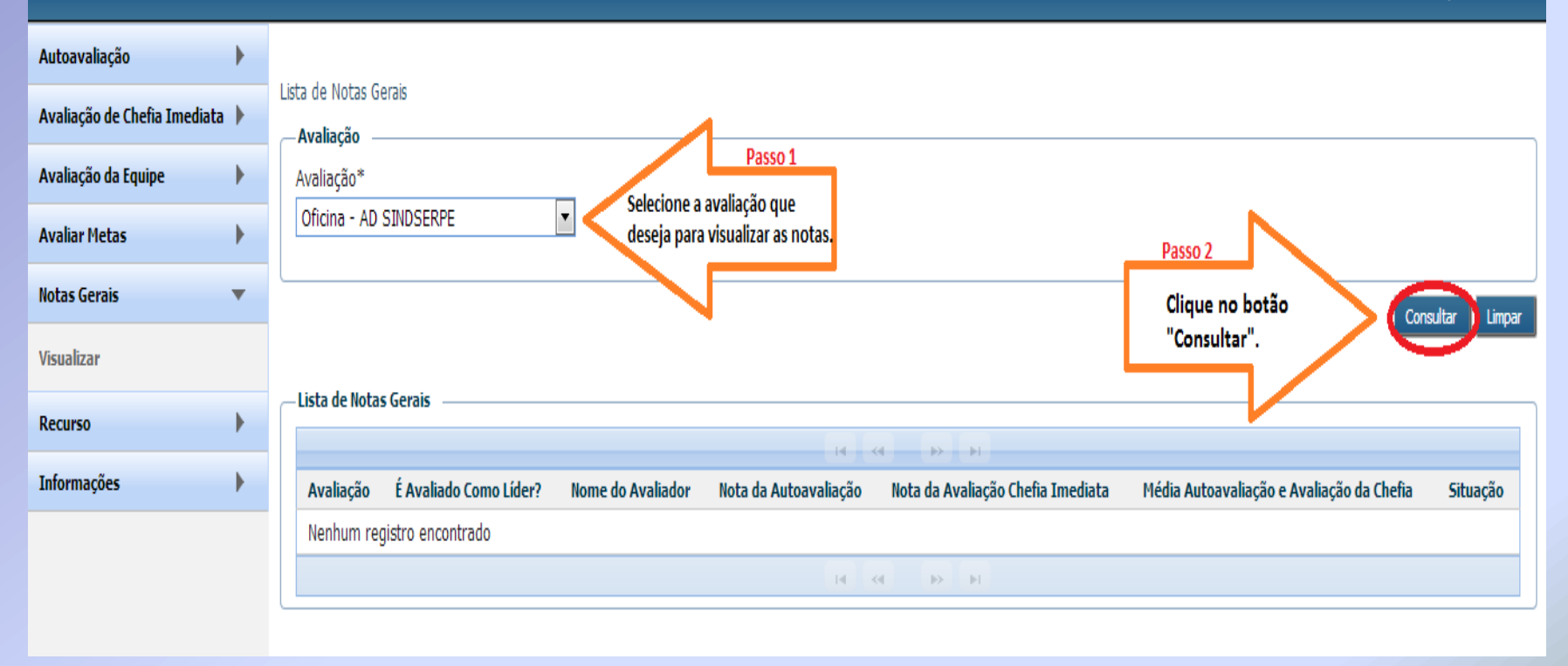

#### **MENU NOTAS GERAIS**

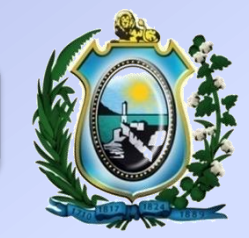

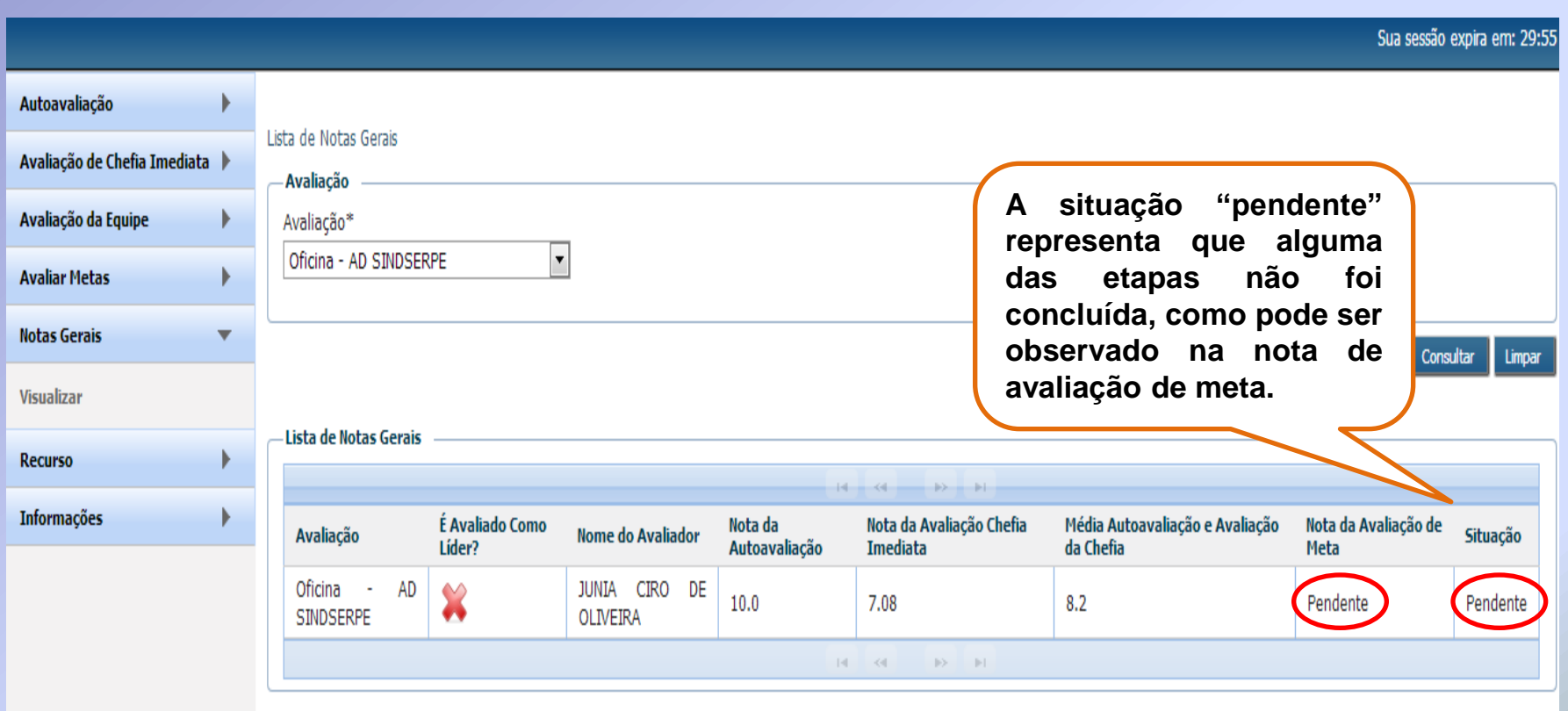

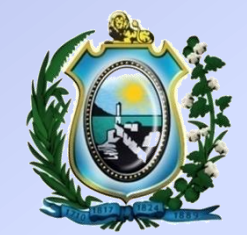

# **PARTICIPANTES**

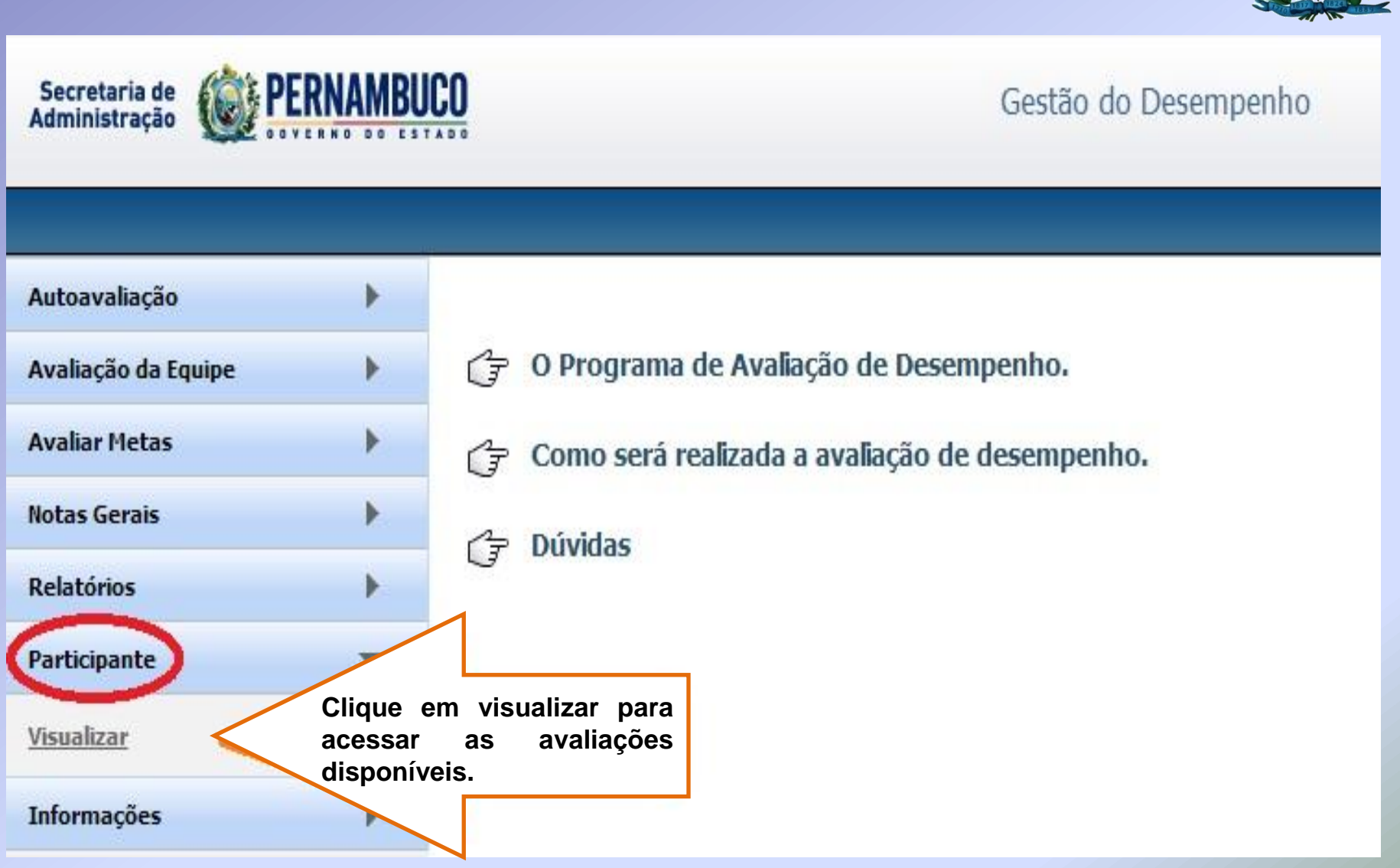

#### **MENU PARTICIPANTES - VISUALIZAR**

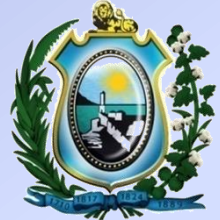

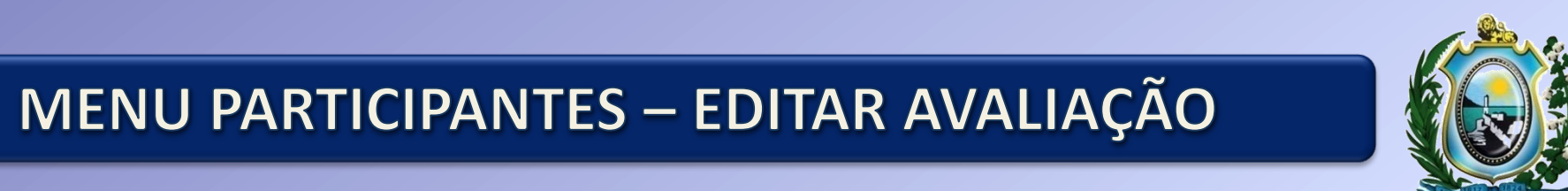

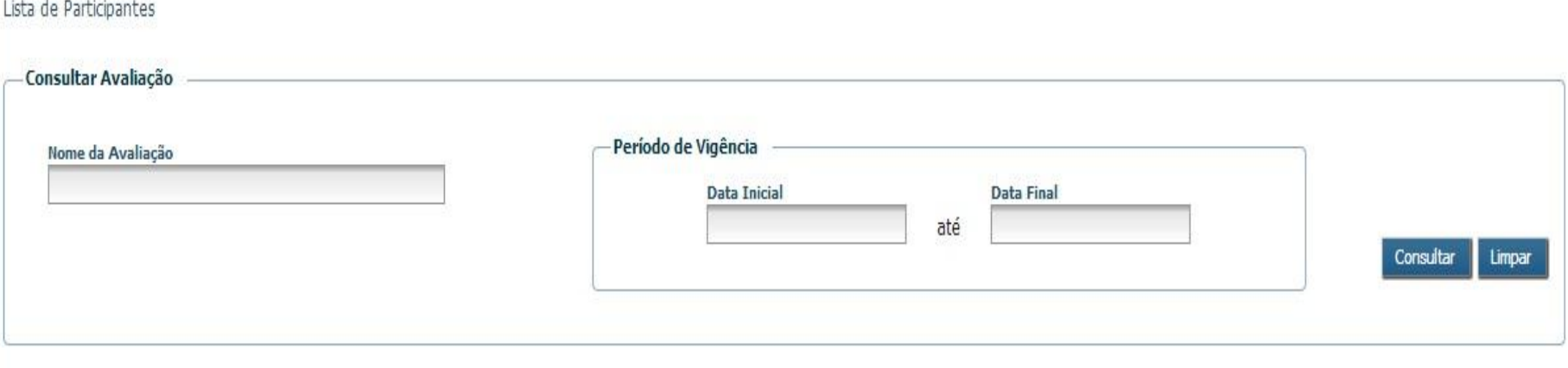

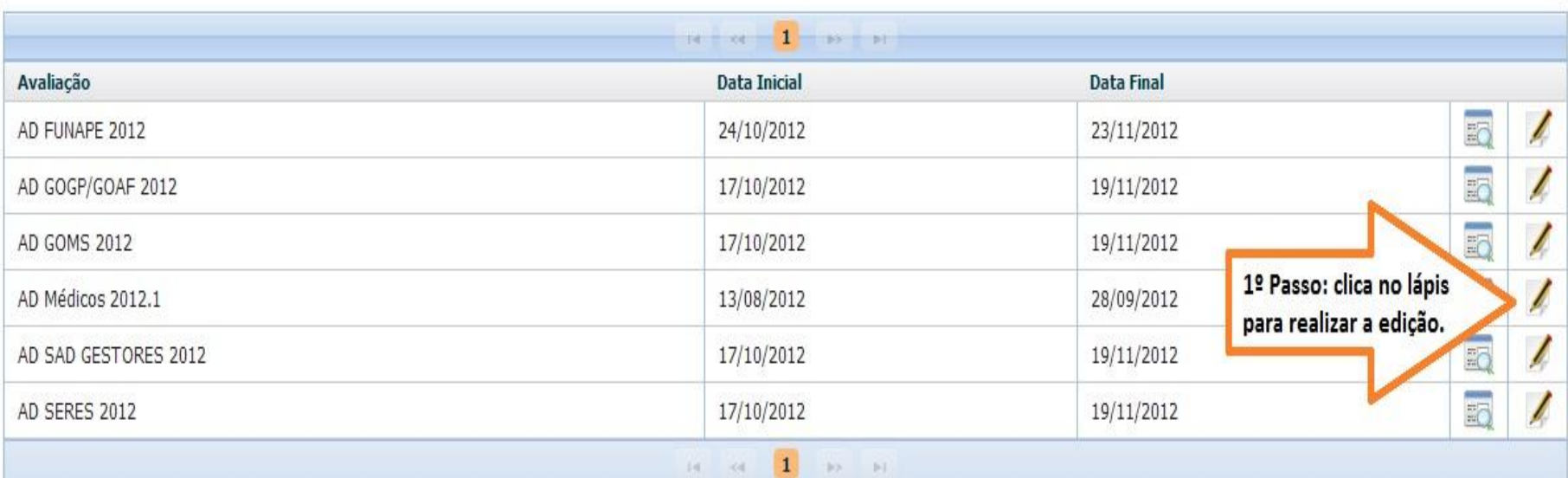

#### MENU PARTICIPANTES - MUDAR LIDERANÇA E EXCLUIR **PARTICIPANTE**

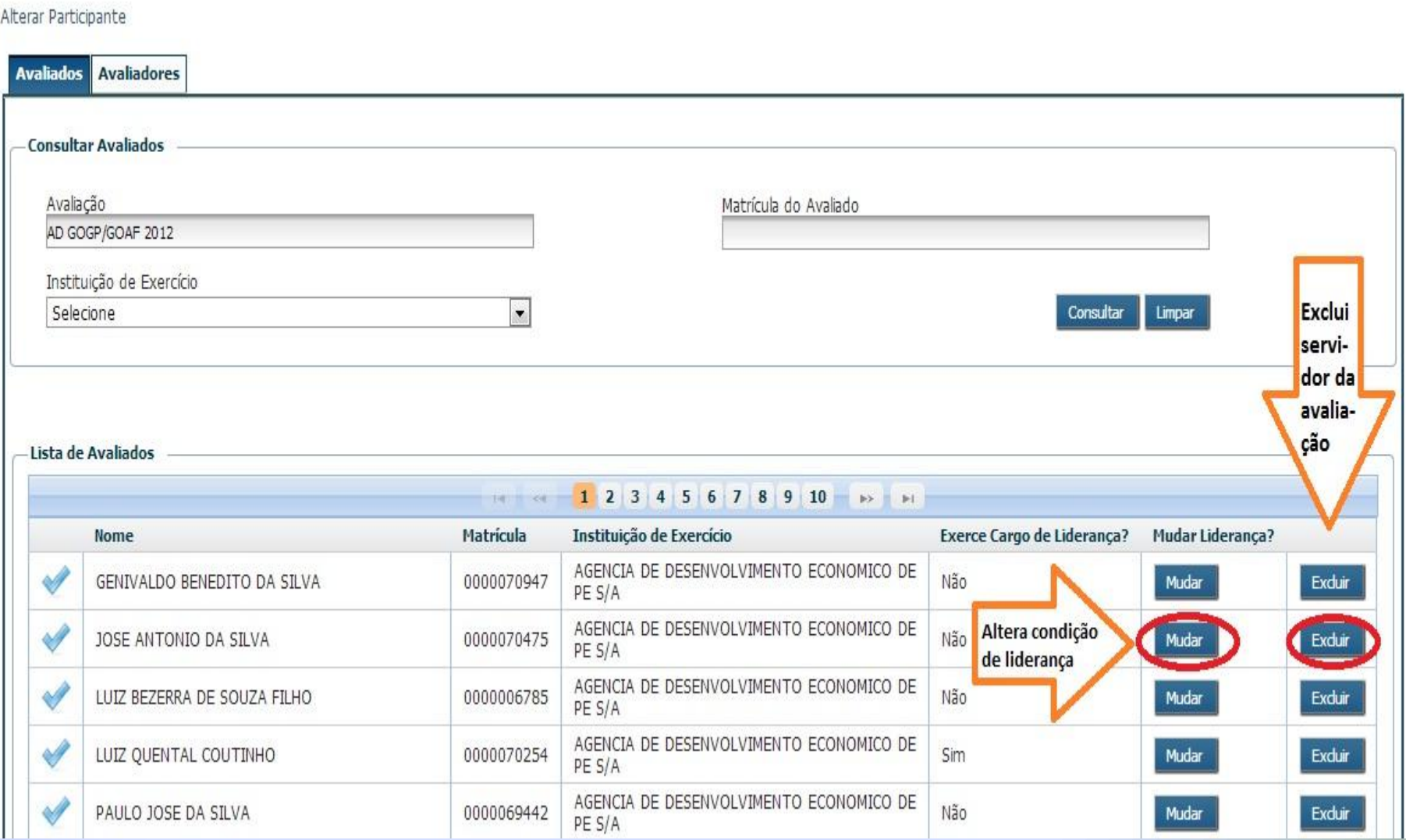

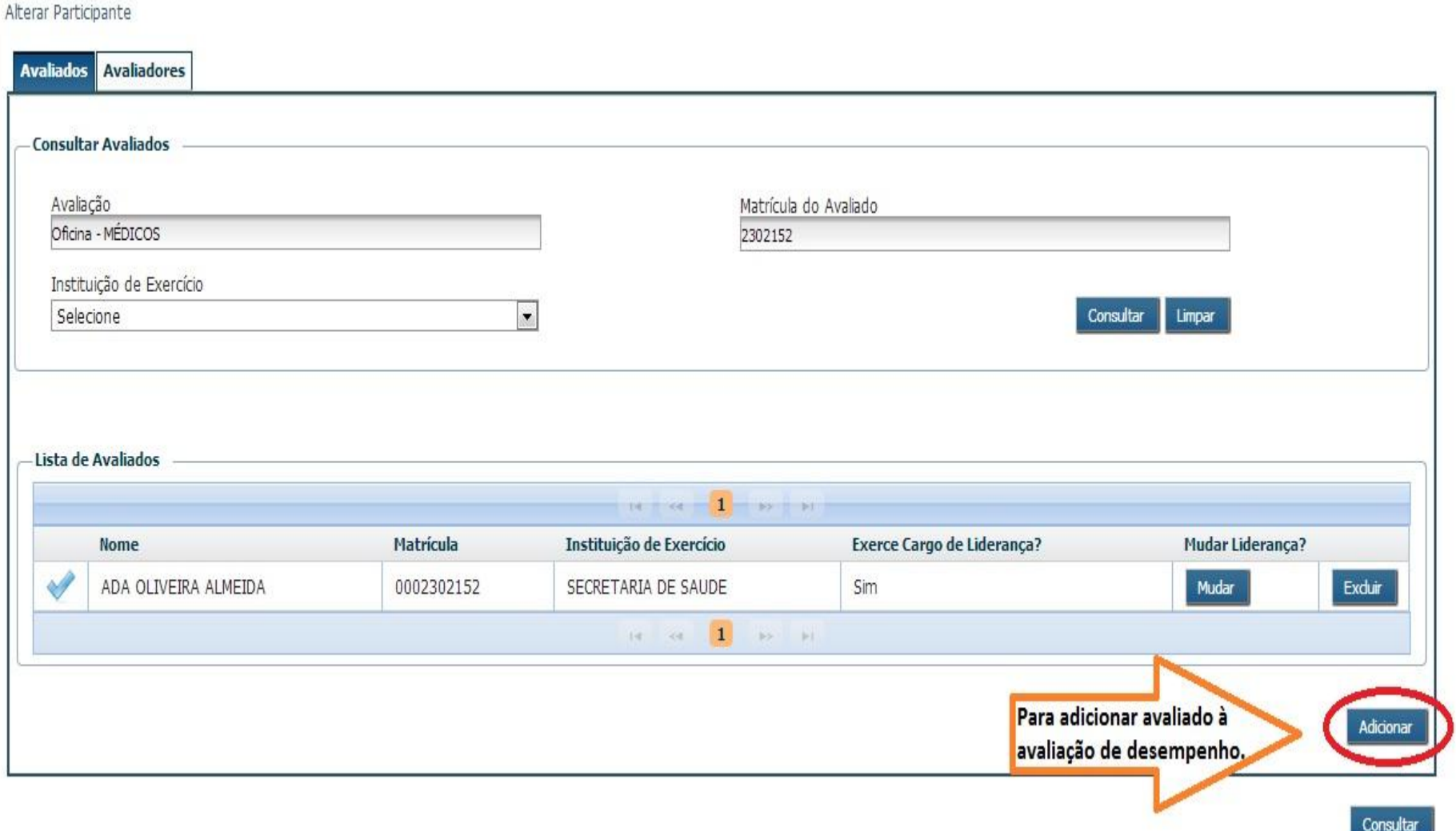

#### **MENU PARTICIPANTES - ADICIONAR PARTICIPANTE**

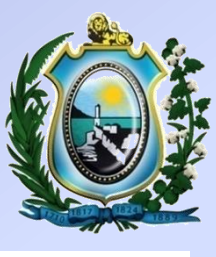

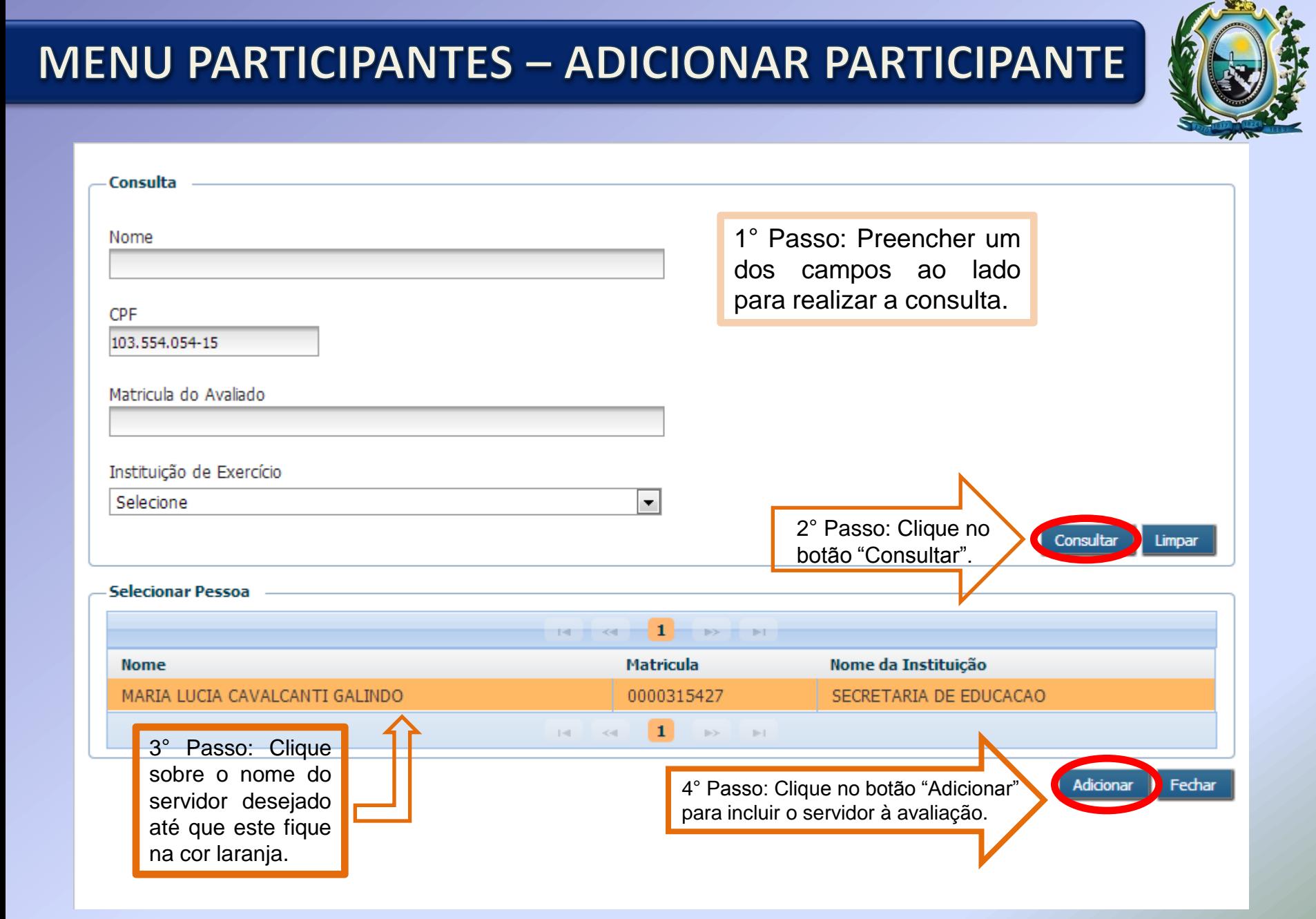

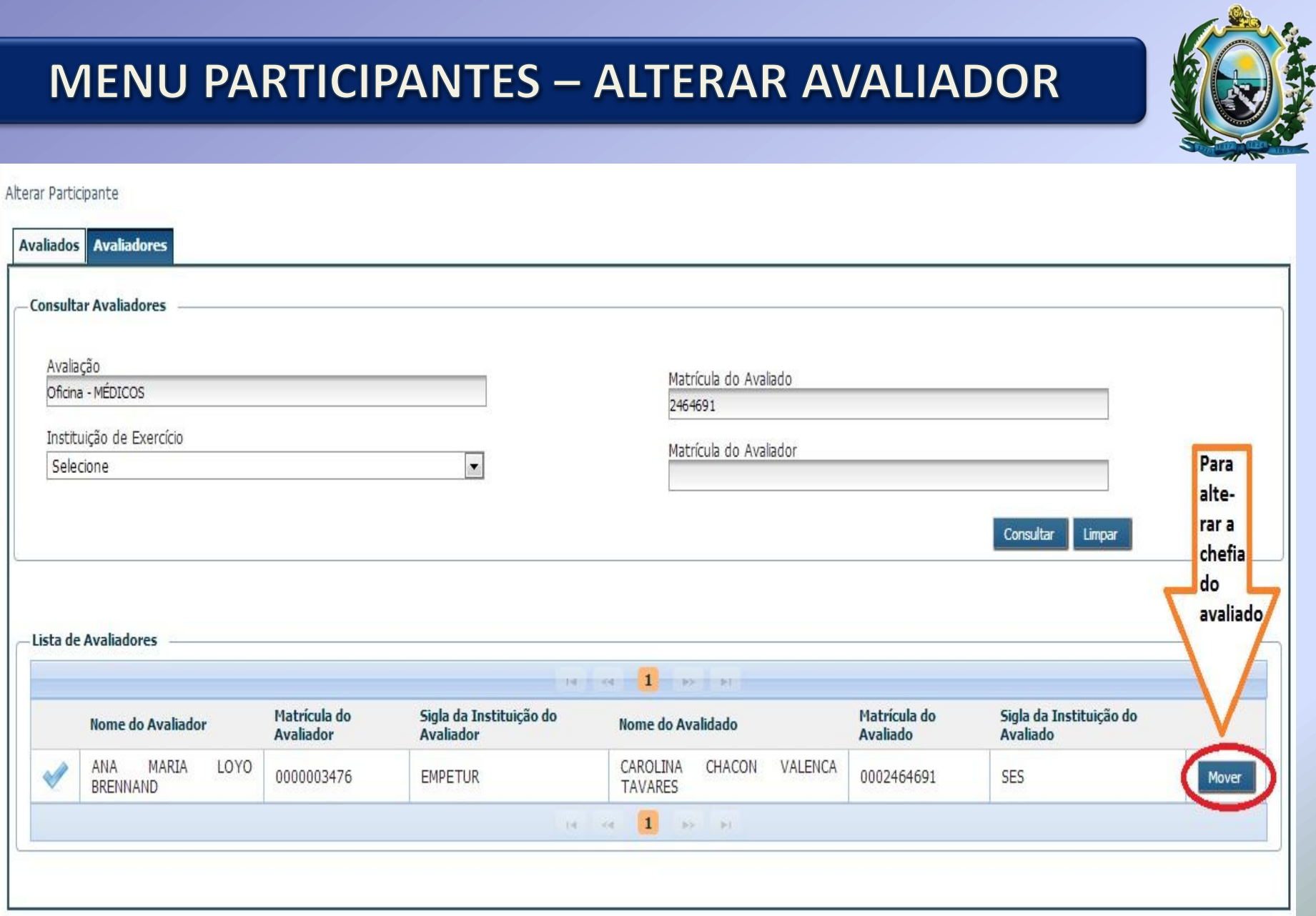

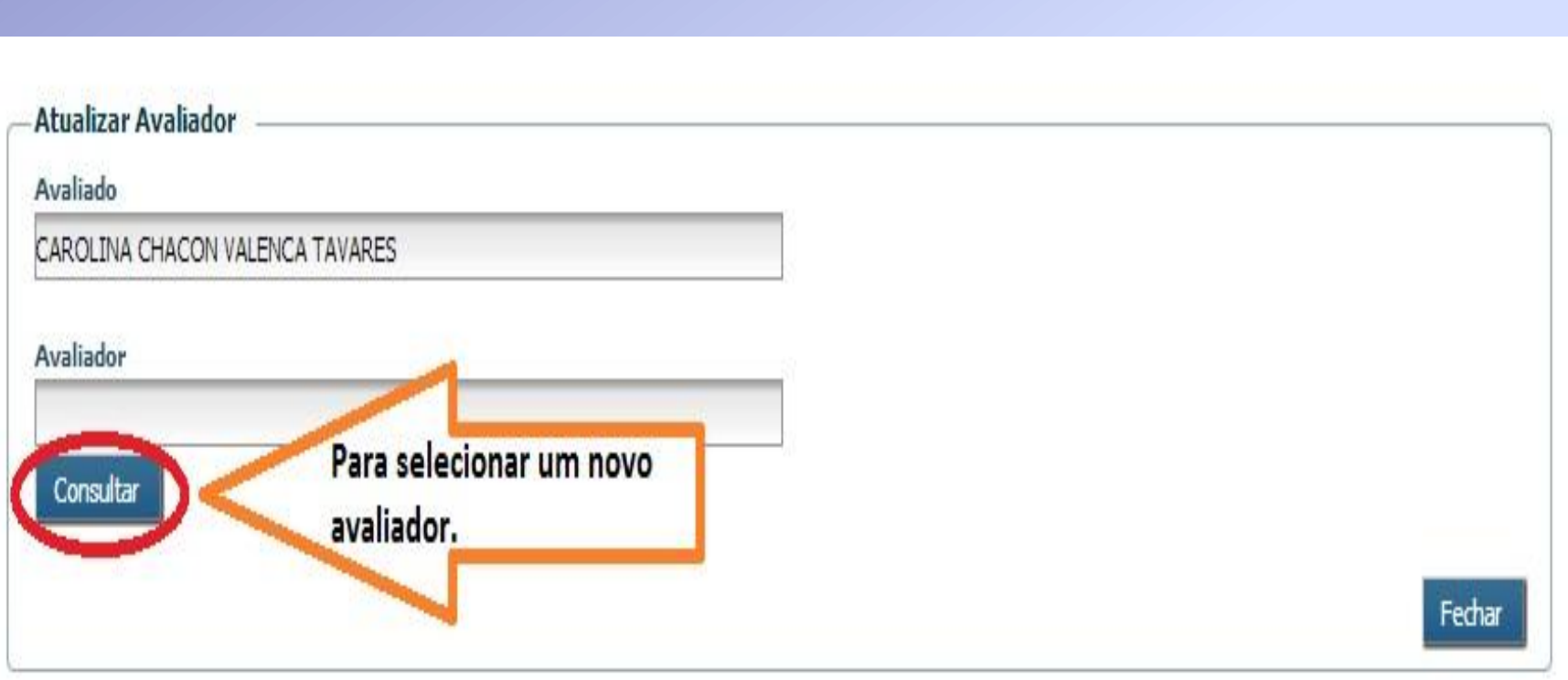

### MENU PARTICIPANTES - CONSULTAR AVALIADOR

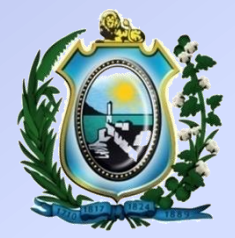

#### Consulta Nome Deverá ser preenchido pelo 20 menos um dos passo CPF será campos para clicar realizar a consulta. no Matricula do Avaliador botão 2298503 consultar Instituição de Exercício Selecione  $\overline{\phantom{a}}$ Consultar *inpar*

**MENU PARTICIPANTES - CONSULTAR AVALIADOR** 

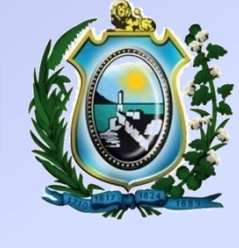

#### **Selecionar Pessoa** Matricula do Avaliador Nome da Instituição Liderança? **CPF Nome** ANA PAULA PINHO GONCALVES 432.068.754-04 0002298503 SECRETARIA DE SAUDE Sim AIRES  $1$  $14$  $|v\rangle$  [ii]  $-64$ 1º Deverá clicar em cima do nome do avaliador até deixá-lo amarelo, para depois adicionar. Adiciona

#### MENU PARTICIPANTES - SELECIONAR AVALIADOR

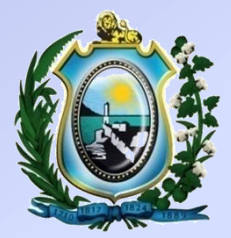

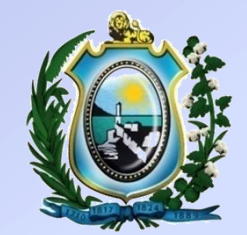

# **RELATÓRIOS**

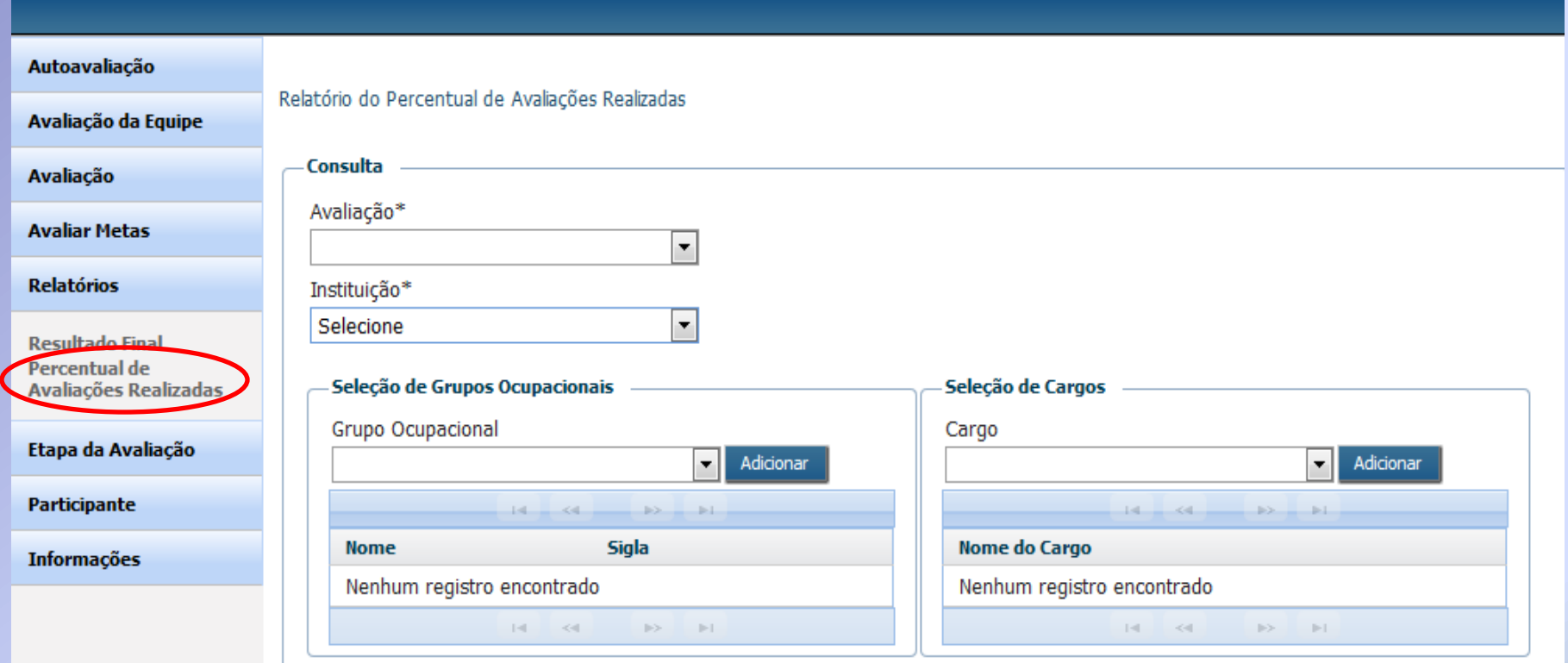

Consultar Limpar

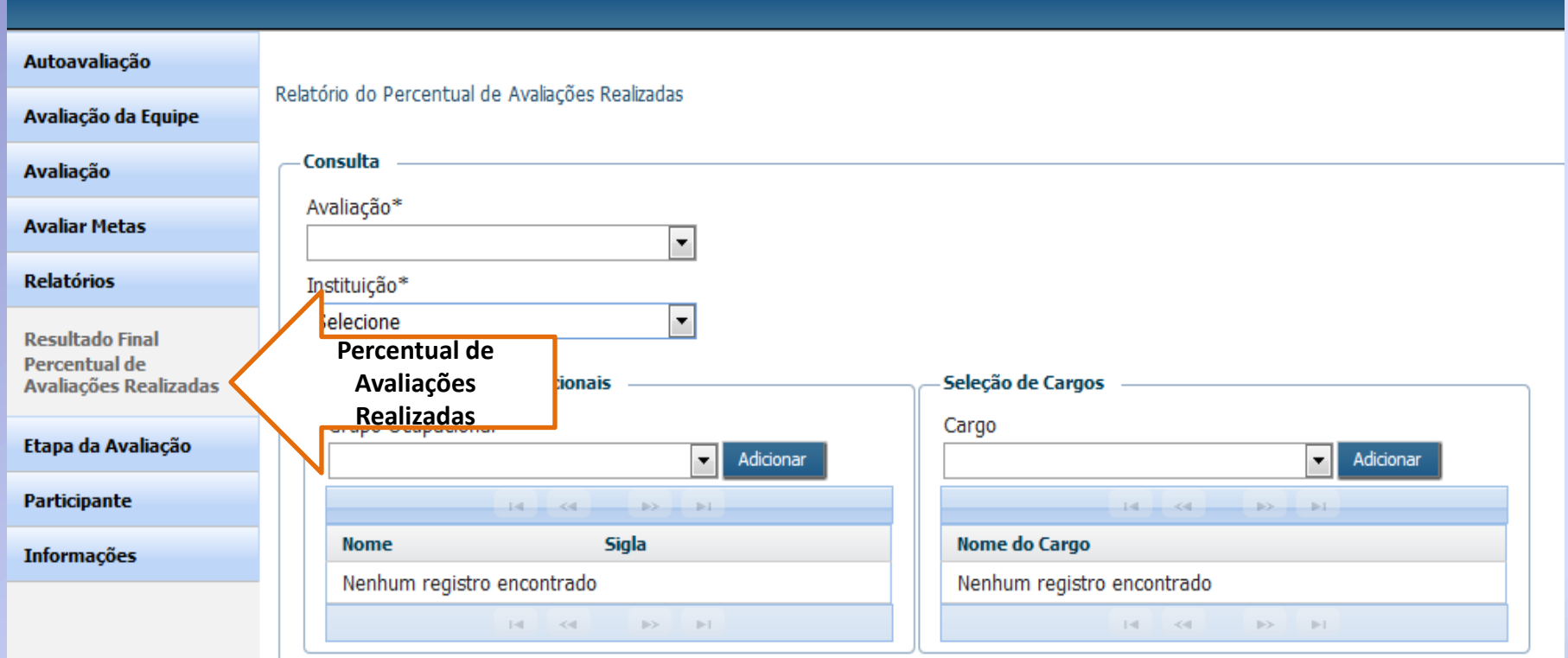

Consultar Limpar

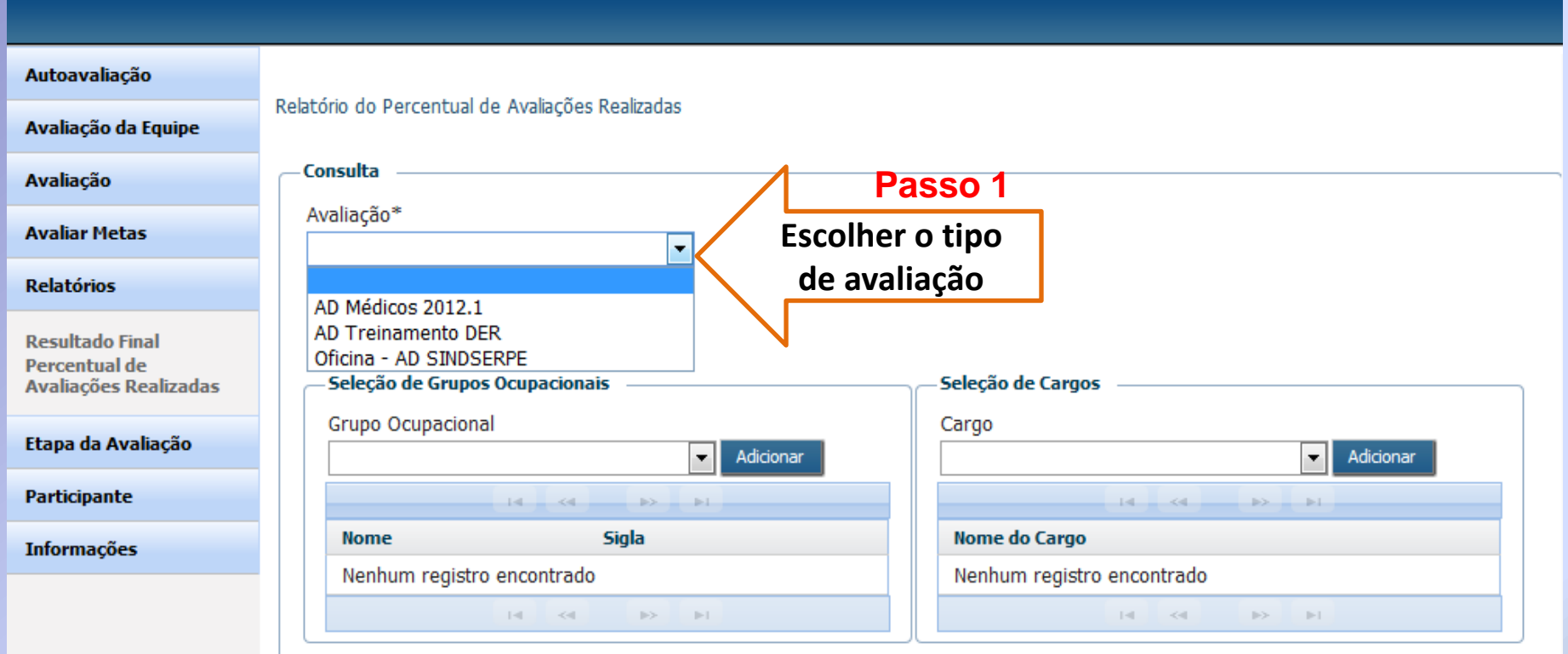

Consultar Limpar

#### Autoavaliação

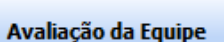

Relatório do Percentual de Avaliações Realizadas

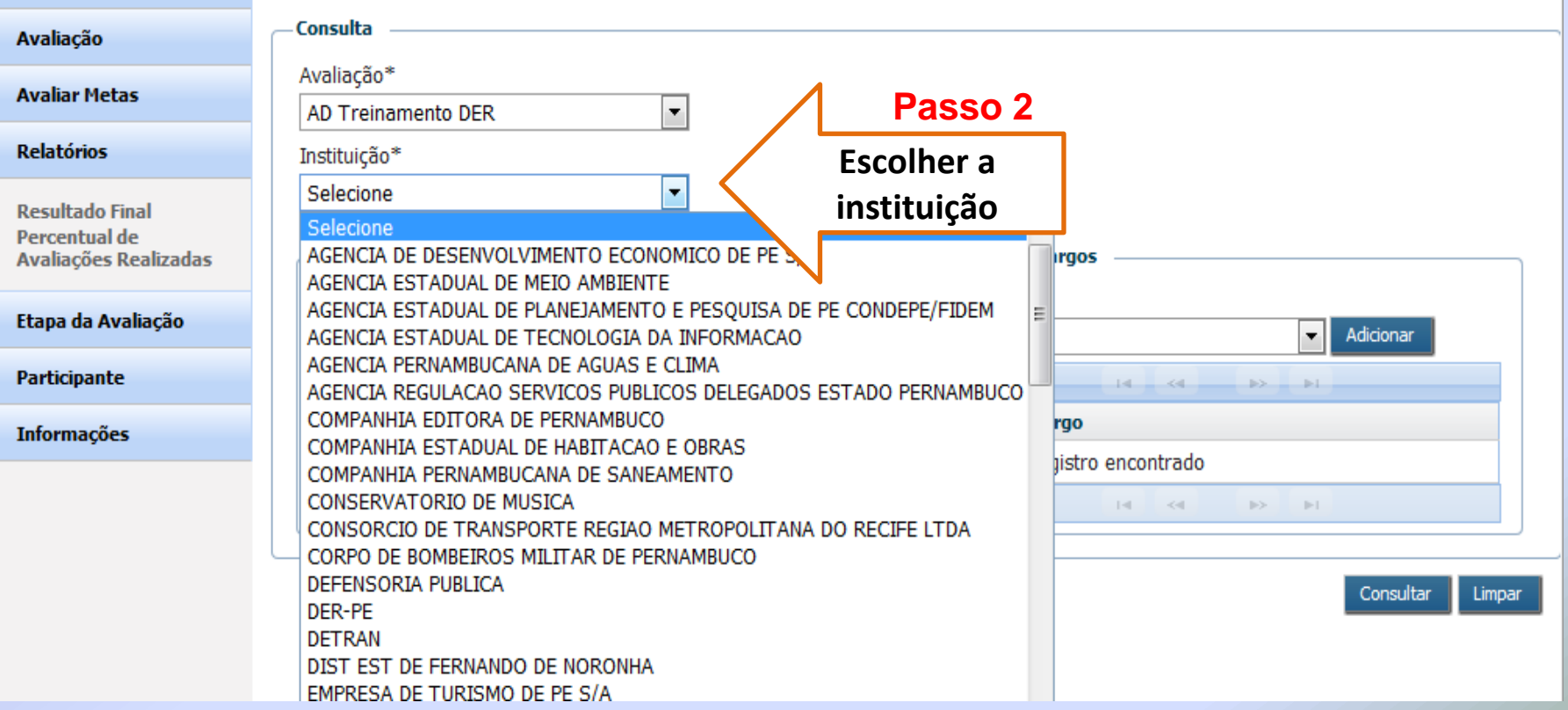

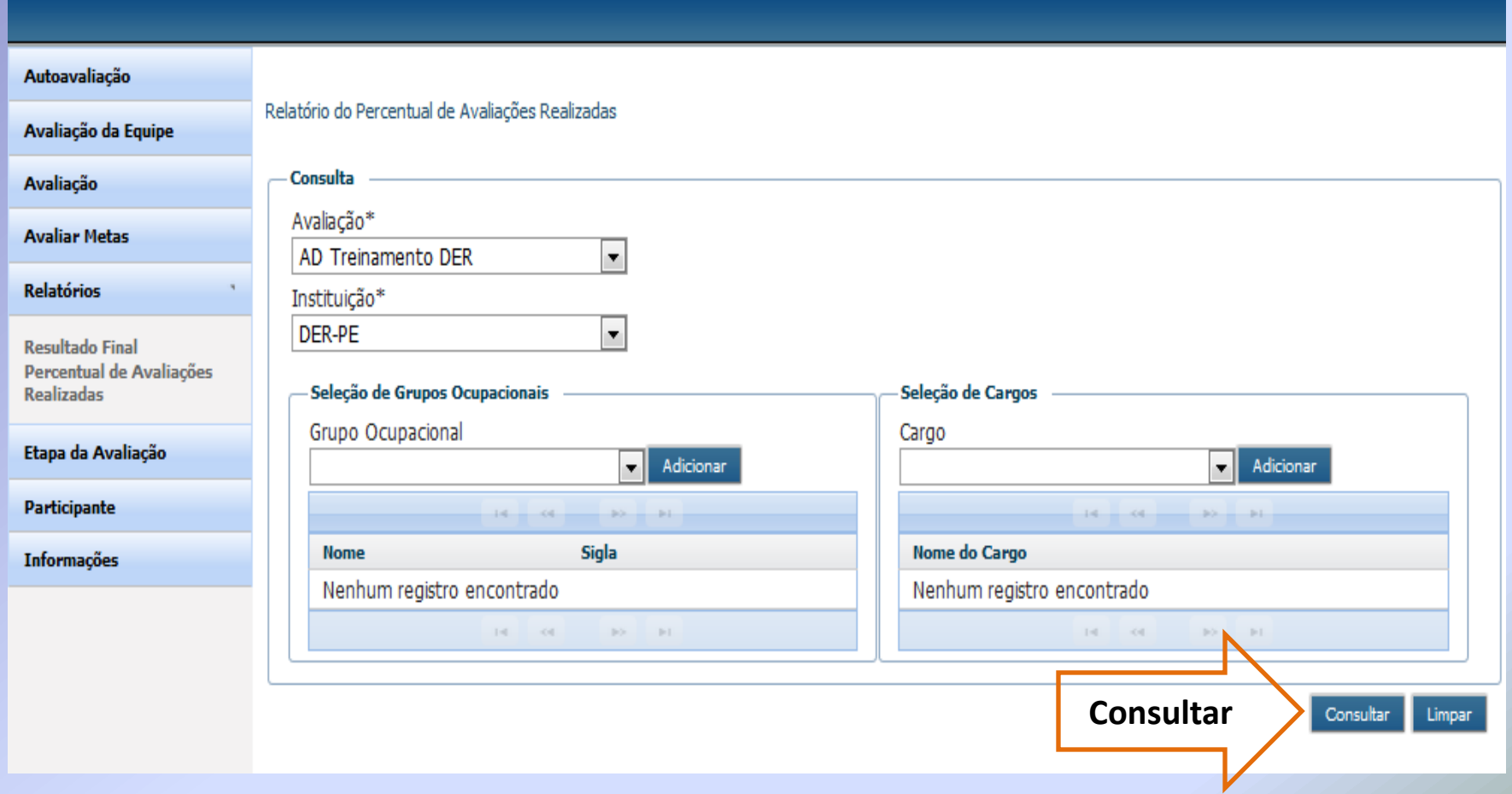

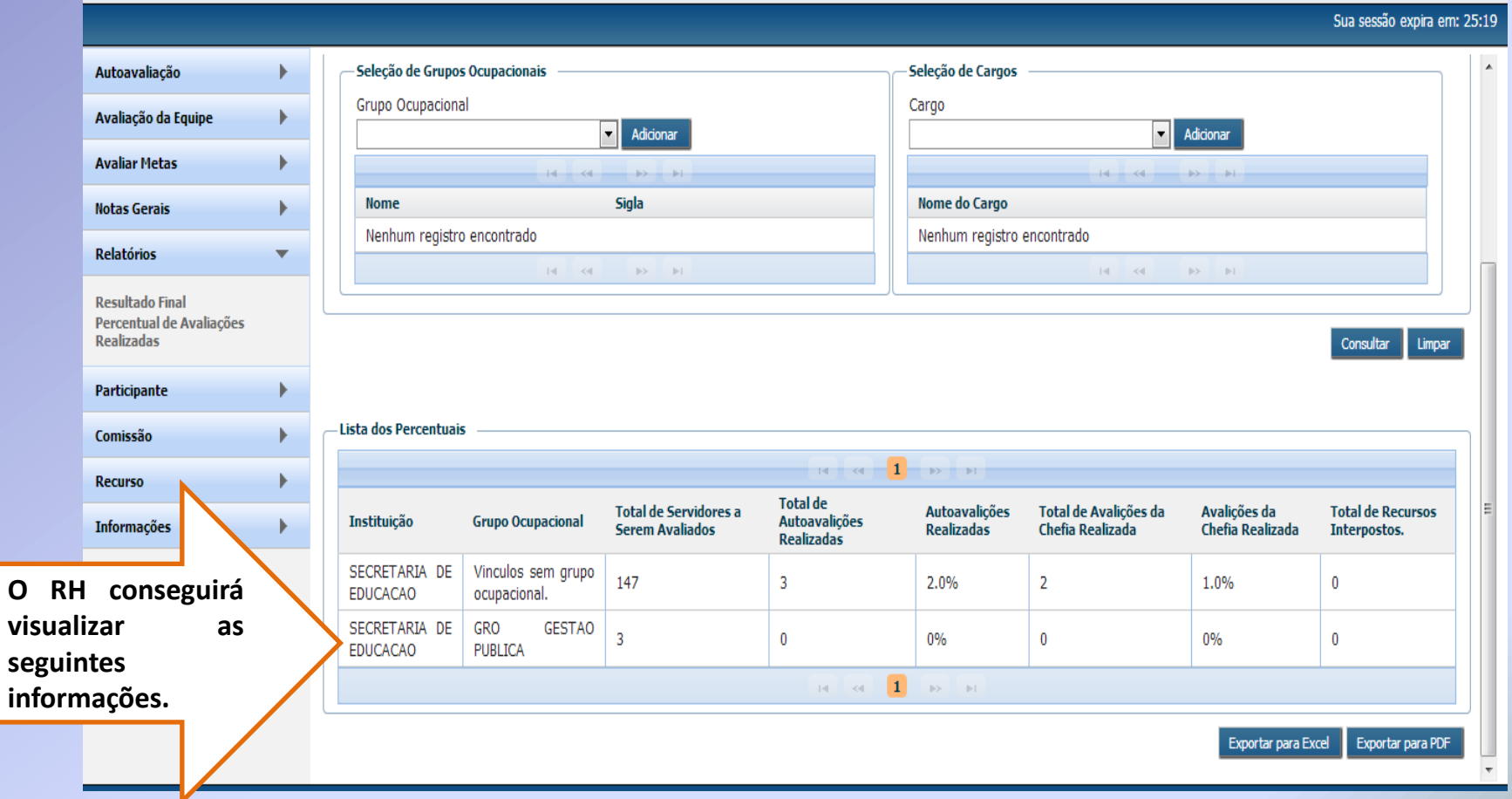

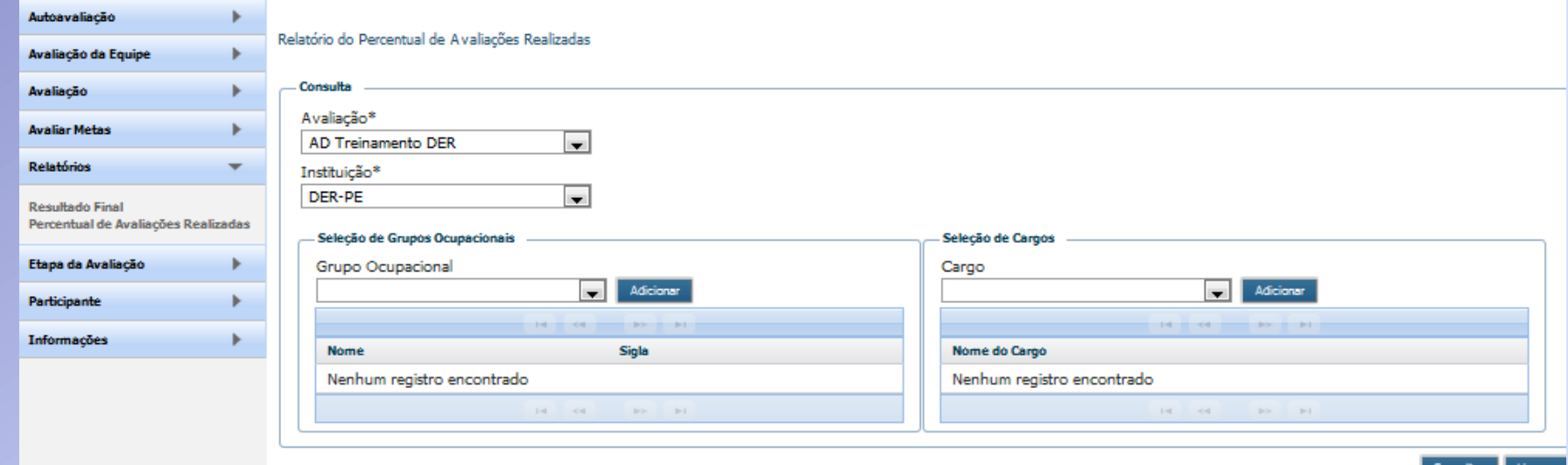

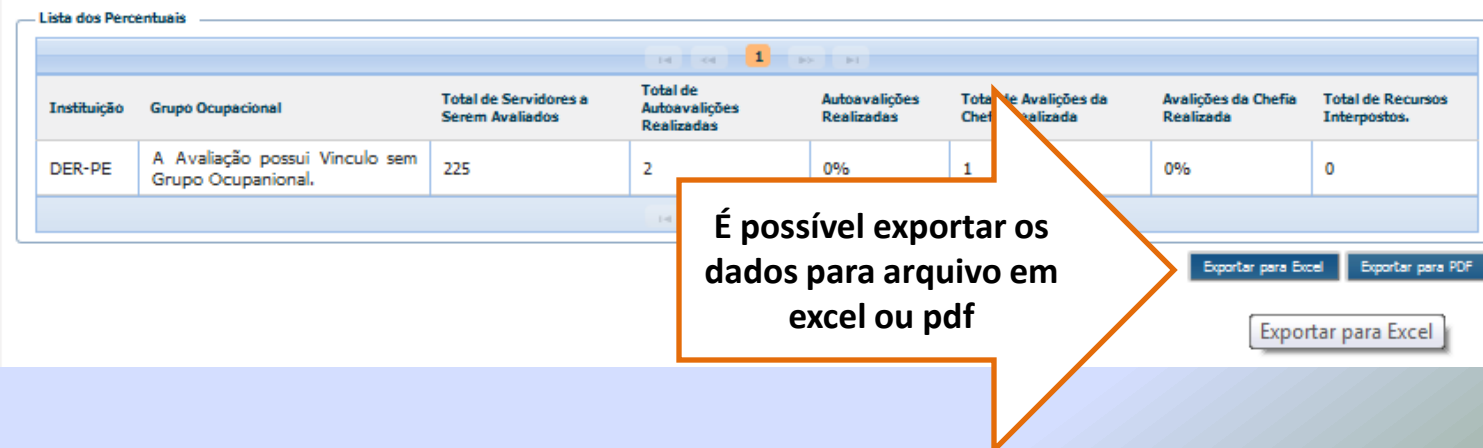

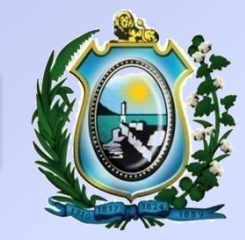

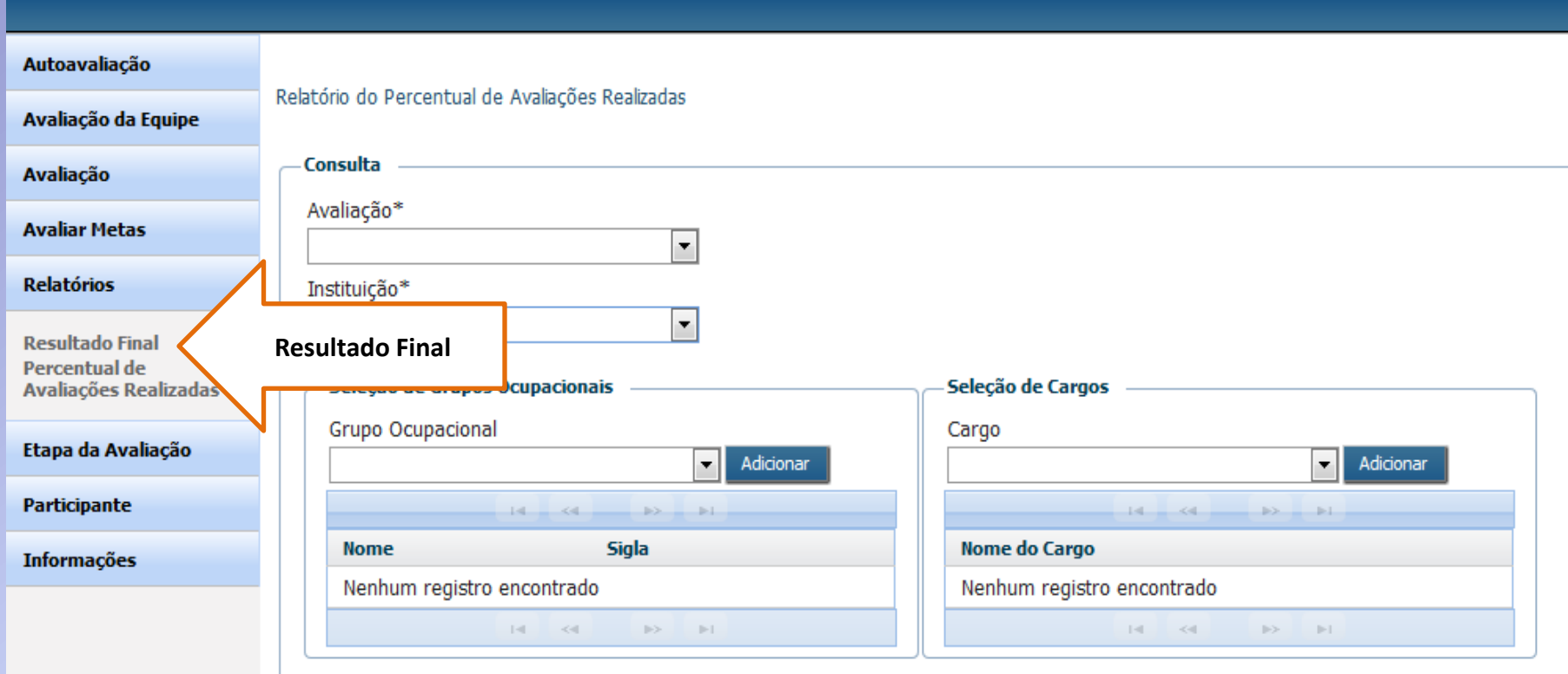

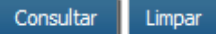

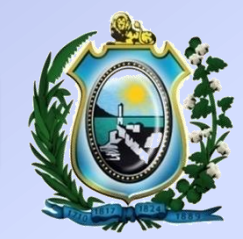

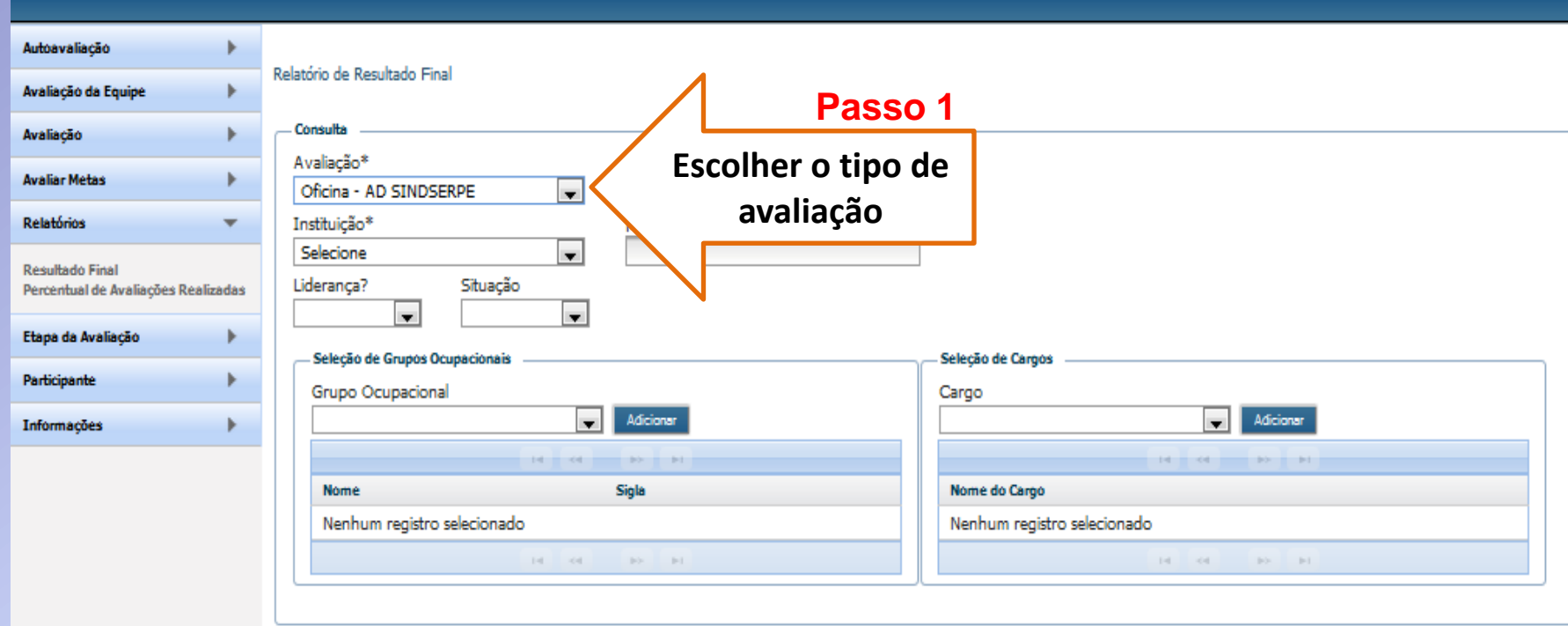

Consultar Limpar

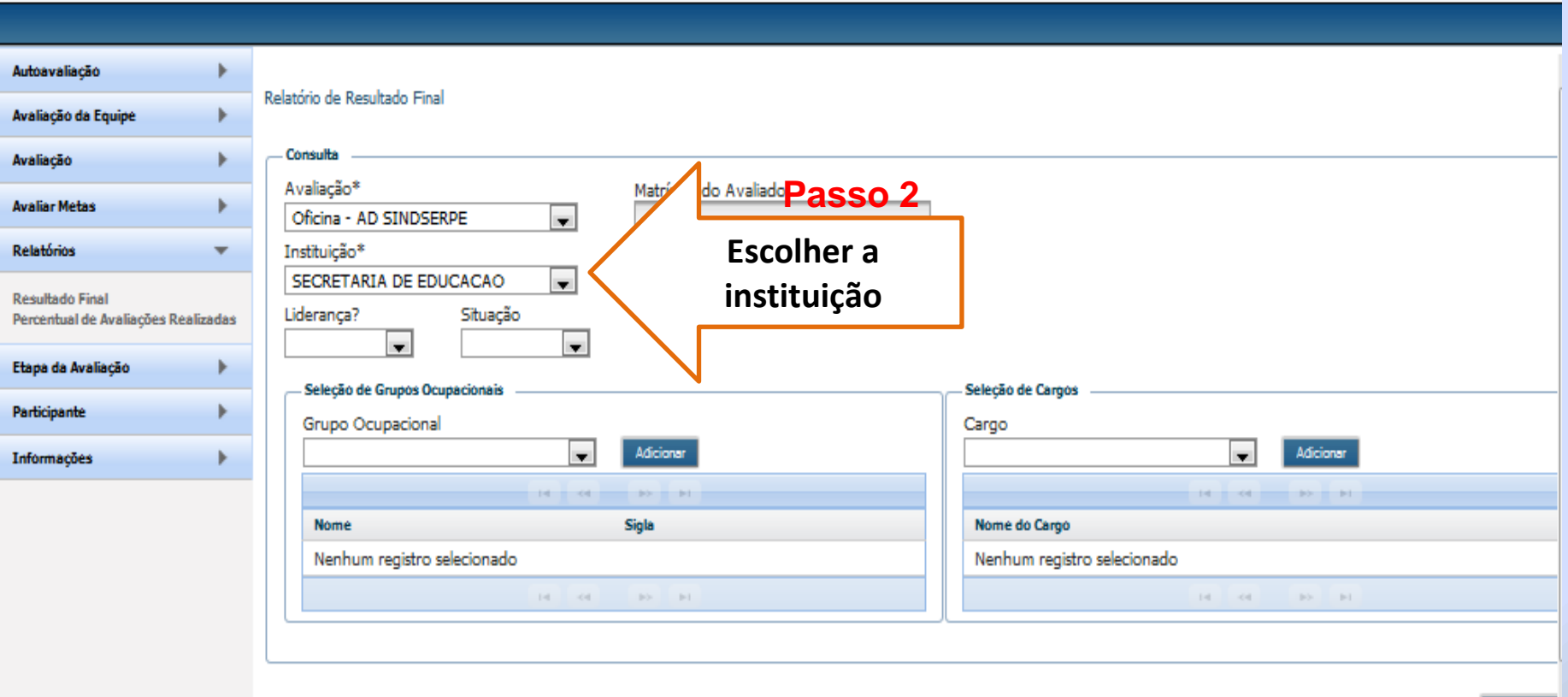

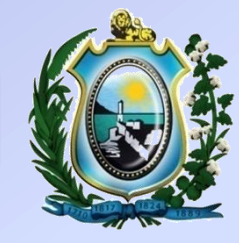

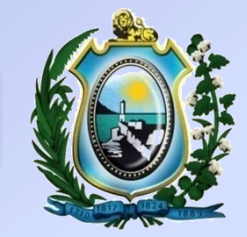

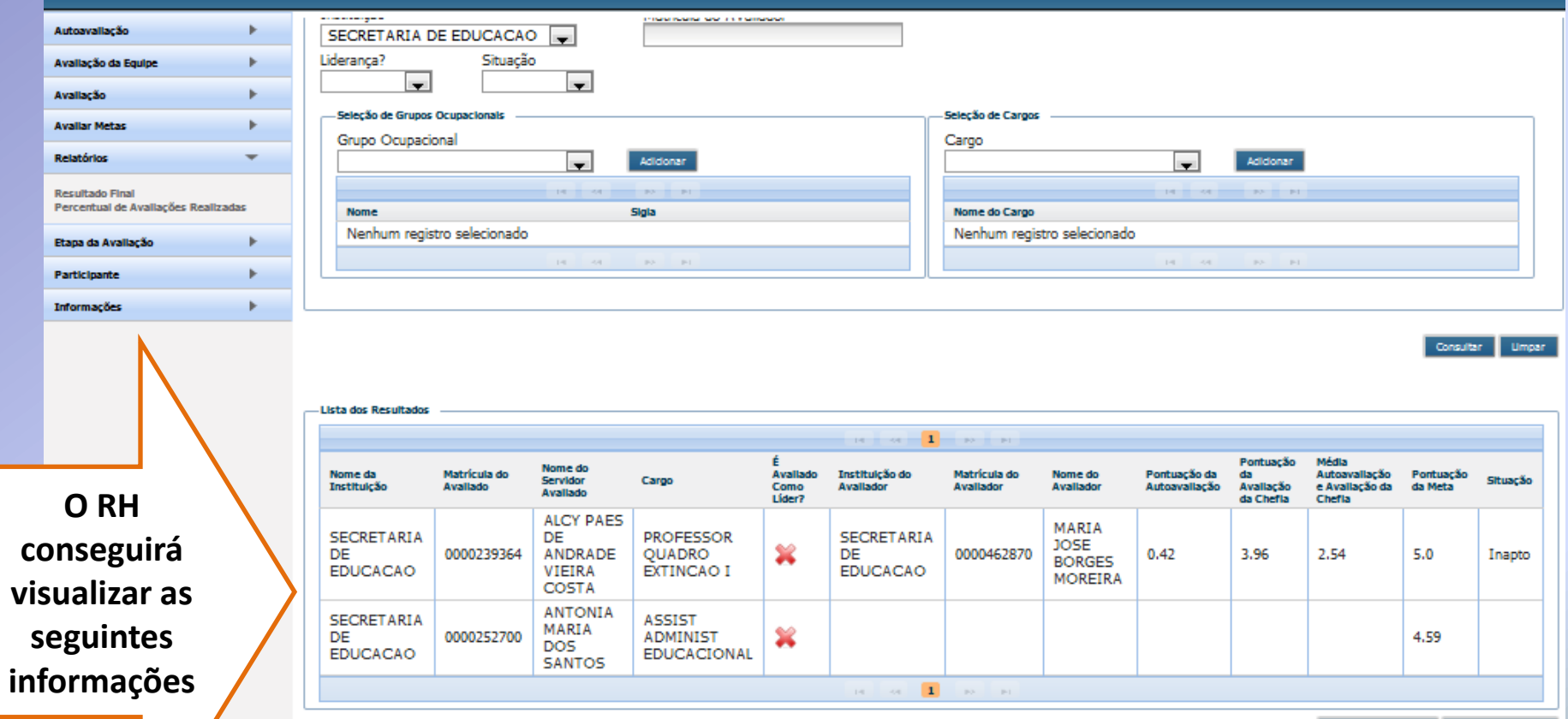

Exporter para Excel | Exporter para PDF

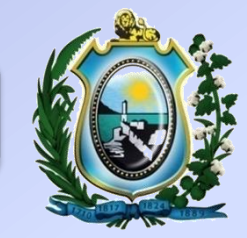

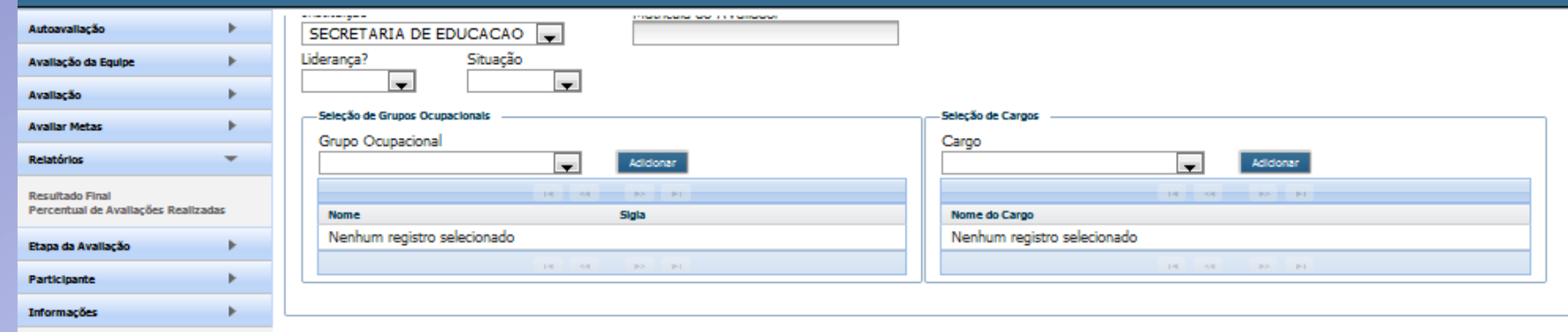

Consultar Limpan

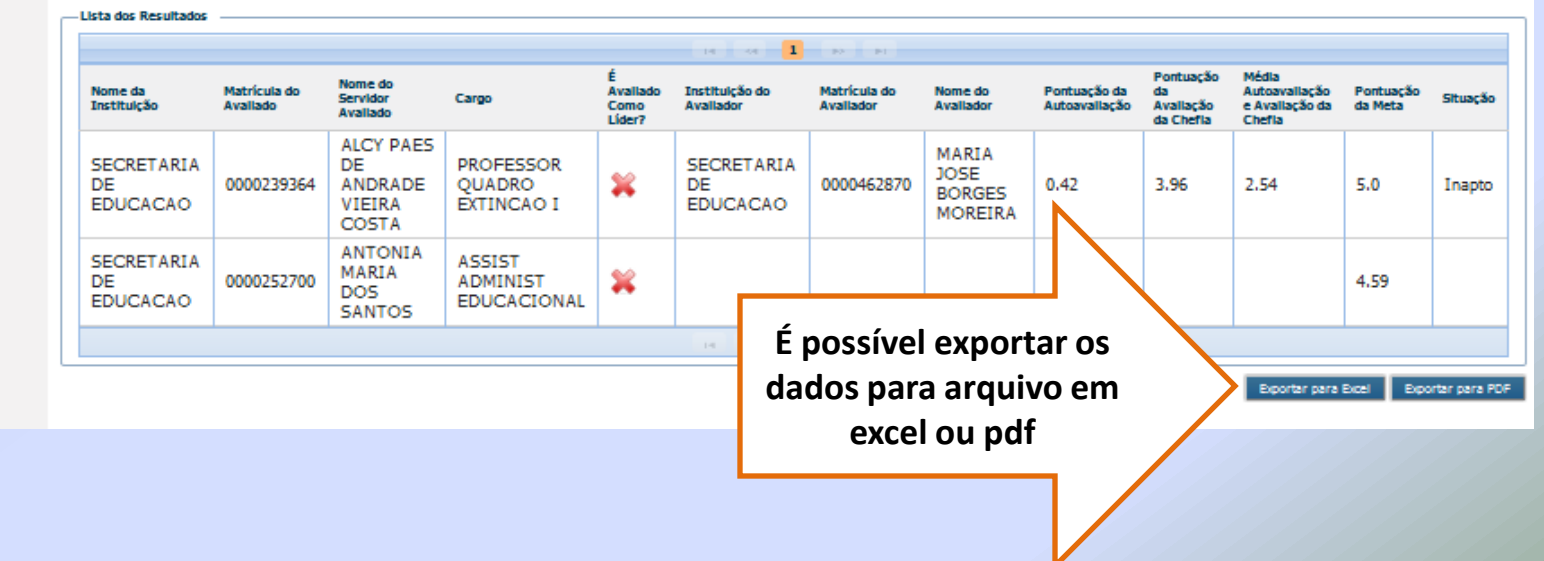

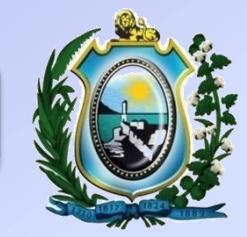

Data de Emissão: Quarta-feira, 17 Abril 2013 11:34:45

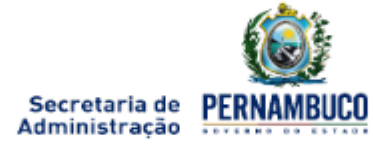

Oficina - AD SINDSERPE

**RESULTADO FINAL** 

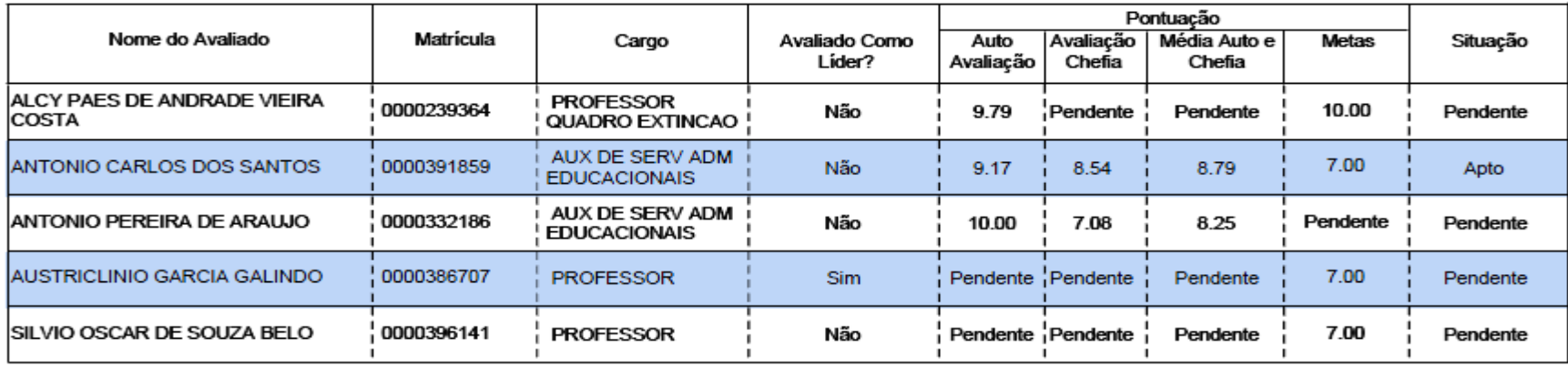

#### **CONTATO & INFORMAÇÕES**

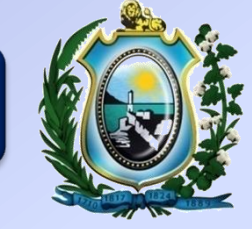

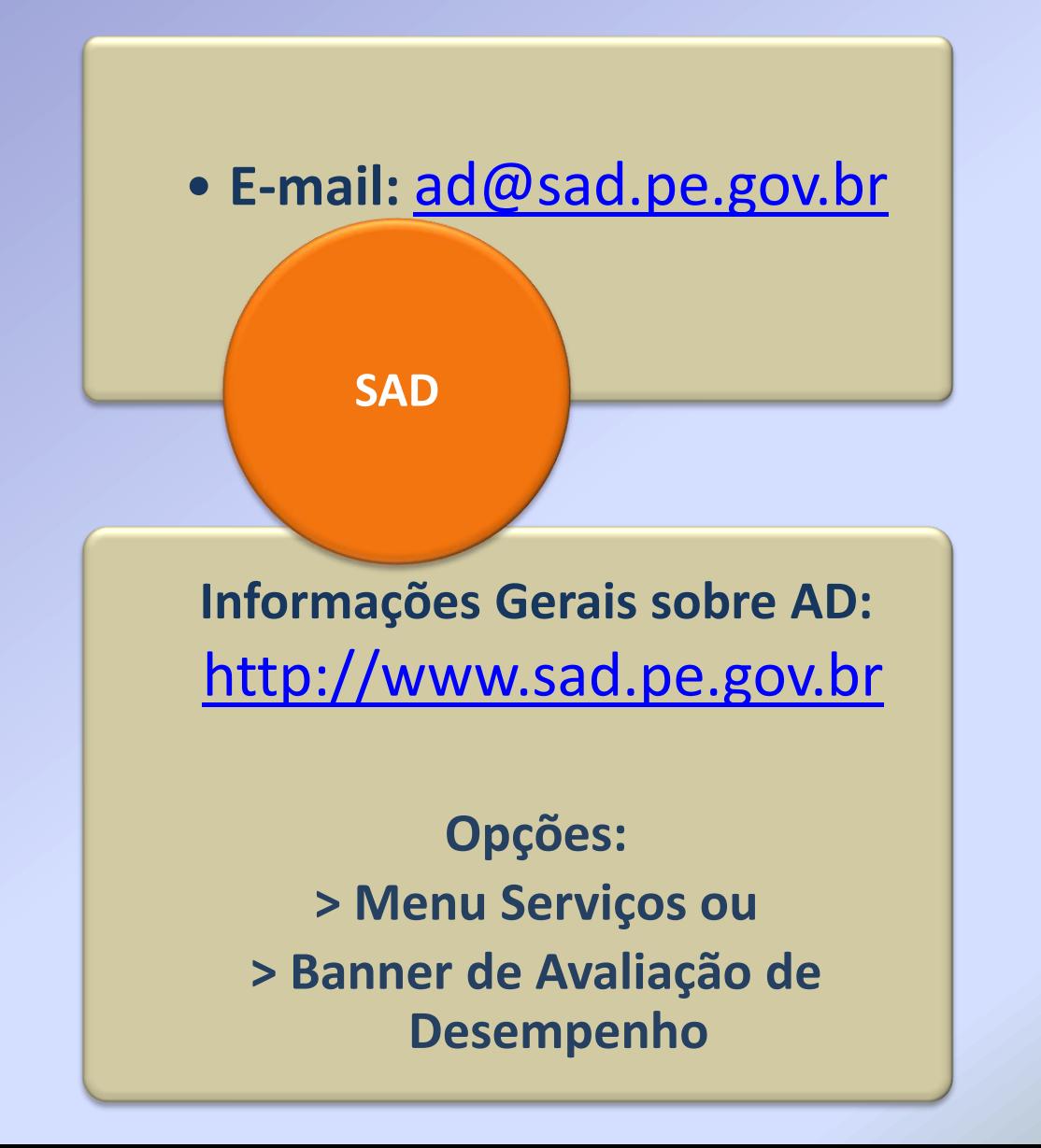